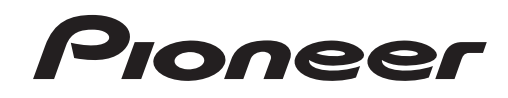

# **DJミキサー [DJM-900NXS](#page-1-0) DJM-900nexus**

ご相談窓口・修理窓口のご案内

お取り扱いにお困りのとき、本書の巻末をご覧ください。

# **http://www.prodjnet.com/support/**

上記の弊社ホームページでは、困ったときのよくある質問やソフトウェアの情報など、より快適に製品をお使いいただくための 各種情報やサービスを提供しております。

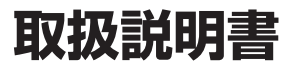

# <span id="page-1-0"></span>もくじ

#### 本書の見かた

<del>キョッカリ"に</del><br>本書では、製品本体に表示されているチャンネル名、ボタン名、およびソフトウェ<br>ア上のメニュー名などを、[] で囲んで記載しています。( 例 : [MASTER] チャンネ<br>ル、[ON/OFF]、[File] メニュー )

<u> 1989 - Johann Barnett, mars eta inperiodo</u>

# ◎ 安全上のご注意

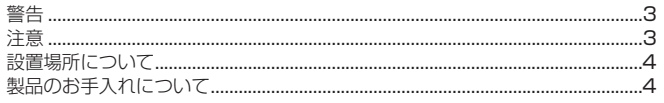

# 

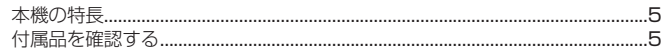

# ®接続する

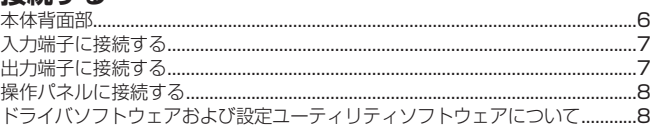

## ◎ 操作する

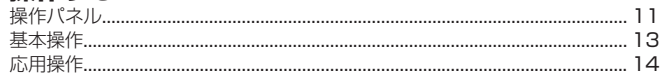

# ⊕ エフェクトの種類

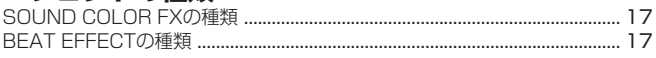

# HDI メッセージー覧

# ◎ 設定を変更する

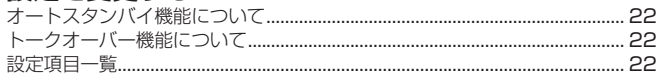

# ® その他

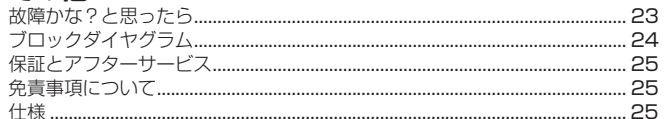

# <span id="page-2-0"></span>**安全上のご注意**

安全にお使いいただくために、必ずお守りください。

! ご使用の前にこの「安全上のご注意」をよくお読みのうえ、正しくお使いください。 ことかないコークはコークにコース<br>この取扱説明書および製品には、製品を安全に正しくお使いいただき、あなたや他 の方々への危害や財産への損害を未然に防止するために、いろいろな絵表示をして います。その表示と意味は次のようになっています。内容をよく理解してから本文 をお読みください。

# 警告

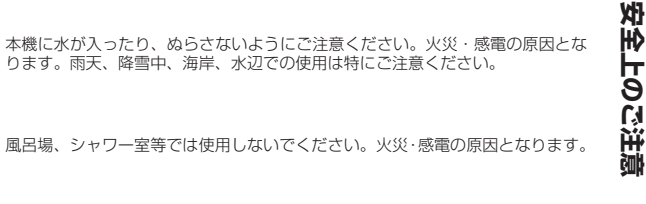

この表示を無視して、誤った取り扱いをすると、人が死亡または重傷を負う可能性 が想定される内容を示しています。

# 注意

この表示を無視して、誤った取り扱いをすると、人が損害を負う可能性が想定され る内容、および物的損害のみの発生が想定される内容を示しています。

## 絵表示の例

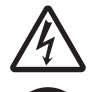

△記号は注意(警告を含む)しなければならない内容であることを示しています。 図の中に具体的な注意内容(左図の場合は感電注意)が描かれています。

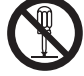

9記号は禁止(やってはいけないこと)を示しています。図の中に具体的な禁止 内容(左図の場合は分解禁止)が描かれています。

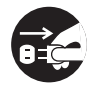

●記号は行動を強制したり指示する内容を示しています。図の中に具体的な指示<br>内容(左図の場合は電源プラグをコンセントから抜く)が描かれています。

# **警告**

# **異常時の処置**

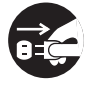

万一煙が出ている、変なにおいや音がするなどの異常状態のまま使用すると火災・ 感電の原因となります。すぐに機器本体の電源スイッチを切り、必ず電源プラグ をコンセントから抜いてください。煙が出なくなるのを確認して販売店に修理を ご依頼ください。お客様による修理は危険ですから絶対おやめください。

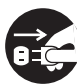

万一内部に水や異物等が入った場合は、まず機器本体の電源スイッチを切り、電 源プラグをコンセントから抜いて販売店にご連絡ください。そのまま使用すると 火災・感電の原因となります。

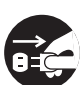

万一本機を落としたり、カバーを破損した場合は、機器本体の電源スイッチを切 り、電源プラグをコンセントから抜いて販売店にご連絡ください。そのまま使用 <sub>ラ、「福*麻シラシ*」とコンモンキカラ族。<br>すると火災・感電の原因となります。</sub>

# **設置**

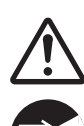

接地接続は必ず、主電源プラグを主電源につなぐ前に行ってください。また、接地接 続を外す場合は、必ず主電源プラグを主電源から切り離してから行ってください。

電源プラグの刃および刃の付近にほこりや金属物が付着している場合は、電源プ <sub>電源クラン</sub>の分の60分の内にはこって並高物の内着している物品は、電源ク<br>ラグを抜いてから乾いた布で取り除いてください。そのまま使用すると火災・感 電の原因となります。

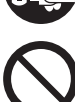

電源コードの上に重い物を載せたり、コードが本機の下敷きにならないようにし てください。また、電源コードが引っ張られないようにしてください。コードが 傷ついて、火災・感電の原因となります。コードの上を敷物などで覆うことによ り、それに気付かず、重い物を載せてしまうことがあります。

放熱をよくするため他の機器、壁等から間隔をとり、ラックなどに入れるときは すき間をあけてください。また、次のような使い方で通風孔をふさがないでくだ さい。内部に熱がこもり、火災の原因となることがあります。

- ! あおむけや横倒し、逆さまにする。 押し入れなど、風通しの悪い狭いところに押し込む。
- 
- ! じゅうたんやふとんの上に置く。
- ! テーブルクロスなどをかける。

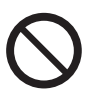

着脱式の電源コード(インレットタイプ)が付属している場合のご注意:付属の電源<br>コードはこの機器のみで使用することを目的とした専用品です。他の電気製品ではご 使用になれません。他の電気製品で使用した場合、発熱により火災・感電の原因とな ることがあります。また電源コードは本製品に付属のもの以外は使用しないでくださ い。他の電源コードを使用した場合、この機器の本来の性能が出ないことや、電流容 量不足による発熱により火災・感電の原因となることがあります。

# **使用環境**

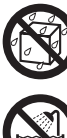

ります。雨天、降雪中、海岸、水辺での使用は特にご注意ください。

風呂場、シャワー室等では使用しないでください。火災・感電の原因となります。

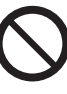

表示された電源電圧(交流 100 ボルト、50 Hz/60 Hz)以外の電圧で使用しな いでください。火災・感電の原因となります。

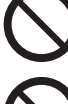

本機を使用できるのは日本国内のみです。船舶などの直流(DC)電源には接続し ないでください。火災の原因となります。

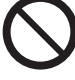

本機の使用環境温度範囲は 5 ℃~ 35 ℃、使用環境湿度は 85 %以下 ( 通風孔が 妨げられていないこと ) です。風通しの悪い所や湿度が高すぎる場所、直射日光 (または人工の強い光)の当たる場所に設置しないでください。

------------------------------------

# **使用方法**

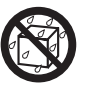

本機の上に花びん、植木鉢、コップ、化粧品、薬品や水などの入った容器または 小さな金属物を置かないでください。こぼれたり、中に入った場合、火災・感電 の原因となります。

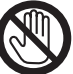

ぬれた手で(電源)プラグを抜き差ししないでください。感電の原因となること があります。

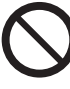

本機の通風孔などから、内部に金属類や燃えやすいものなどを差し込んだり、落 とし込んだりしないでください。火災・感電の原因となります。特にお子様のい るご家庭ではご注意ください。

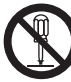

本機のカバーを外したり、改造したりしないでください。内部には電圧の高い部 分があり、火災・感電の原因となります。内部の点検・整備・修理は販売店にご 依頼ください。

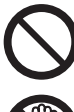

電源コードを傷つけたり、加工したり、無理に曲げたり、ねじったり、引っ張ったり、 加熱したりしないでください。コードが破損して火災・感電の原因となります。コー ドが傷んだら(芯線の露出、断線など)、販売店に交換をご依頼ください。

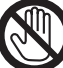

雷が鳴り出したらアンテナ線や電源プラグには触れないでください。感電の原因 となります。

# **注意**

# **設置**

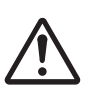

本機を設置する場合には、壁から 5 cm 以上の間隔をおいてください。また、放 熱をよくするために、他の機器との間は少し離して設置してください。ラックな どに入れるときは、本機の背面から 5 cm 以上、側面から 3 cm 以上のすき間を あけてください。内部に熱がこもり、火災の原因となることがあります。

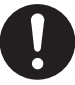

電源プラグは、コンセントに根元まで確実に差し込んでください。差し込みが不 完全ですと発熱したり、ほこりが付着して火災の原因となることがあります。ま た、電源プラグの刃に触れると感電することがあります。

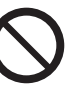

電源プラグは、根元まで差し込んでもゆるみがあるコンセントに接続しないでく ださい。発熱して火災の原因となることがあります。販売店や電気工事店にコン セントの交換を依頼してください。

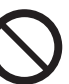

ぐらついた台の上や傾いたところなど不安定な場所に置かないでください。落ち 、、<sub>コン</sub>いたロッエトはいたここっなこ不女だな場所に間<br>たり、倒れたりしてけがの原因となることがあります。

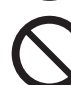

本機を調理台や加湿器のそばなど油煙、湿気あるいはほこりの多い場所に置かな いでください。火災・感電の原因となることがあります。

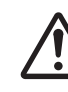

テレビ、オーディオ機器、スピーカー等に機器を接続する場合は、それぞれの機 器の取扱説明書をよく読み、電源を切り、説明に従って接続してください。また、 接続は指定のコードを使用してください。

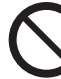

電源プラグを抜く時は、電源コードを引っ張らないでください。コードが傷つき 火災・感電の原因となることがあります。必ずプラグを持って抜いてください。

<span id="page-3-0"></span>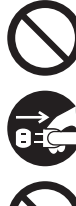

電源コードを熱器具に近づけないでください。コードの被ふくが溶けて、火災・ 感電の原因となることがあります。

移動させる場合は、電源スイッチを切り必ず電源プラグをコンセントから抜き、 外部の接続コードを外してから、行ってください。コードが傷つき火災・感電の 原因となることがあります。

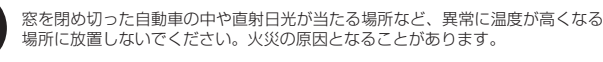

<u>\_\_\_\_\_\_\_\_\_\_\_\_\_\_\_\_\_</u>

本機の上に火がついたろうそくなどの裸火を置かないでください。火災の原因と なります。

# **使用方法**

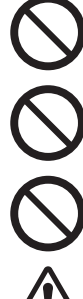

ディスクを使用する機器の場合、ひび割れ、変形、または接着剤などで補修した ディスクは使用しないでください。ディスクは機器内で高速回転しますので、飛 び散ってけがの原因となることがあります。

長時間音が歪んだ状態で使わないでください。スピーカーが発熱し、火災の原因 となることがあります。

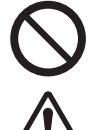

本機に乗ったり、ぶら下がったりしないでください。特にお子様はご注意くださ <sub>。そんにスクパン、かってからしています。</sub><br>い。倒れたり、壊れたりしてけがの原因になることがあります。

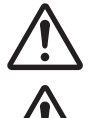

電源を入れる前には音量を最小にしてください。突然大きな音が出て聴力障害な どの原因となることがあります。

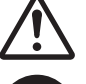

ヘッドホンをご使用になる時は、音量を上げすぎないようにご注意ください。耳 を刺激するような大きな音量で長時間続けて聞くと、聴力に悪い影響を与えるこ とがあります。

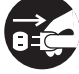

旅行などで長期間ご使用にならないときは、安全のため必ず電源プラグをコンセ ントから抜いてください。

# 音のエチケット

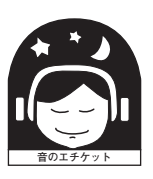

楽しい音楽も時と場所によっては気になるものです。隣近所への思いやりを十分にいたしまし ょう。ステレオの音量はあなたの心がけ次第で大きくも小さくもなります。特に静かな夜間に は小さな音でも通りやすいものです。夜間の音楽鑑賞にはとくに気を配りましょう。近所へ音 が漏れないように窓を閉めたり、ヘッドホンで聞くのも一つの方法です。お互いに心を配り、 快い生活環境を守りましょう。 **K021\_A1\_Ja**

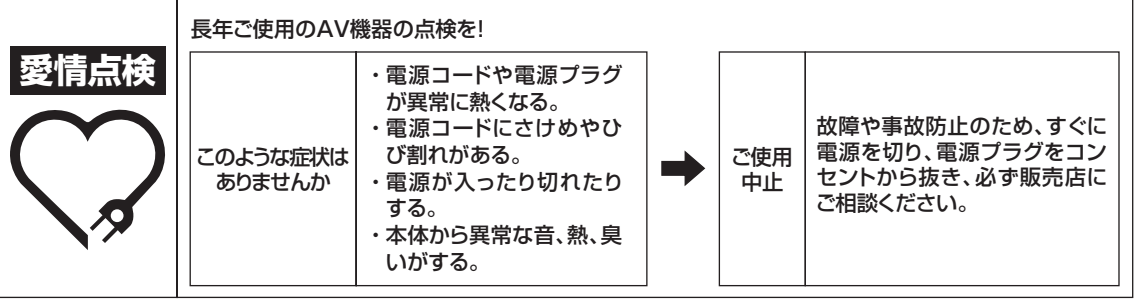

**K026\_A\_Ja**

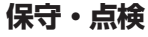

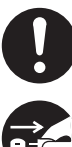

5 年に一度くらいは内部の掃除を販売店などにご相談ください。内部にほこりが っ<sub>キに「皮トンいはPiBio方部の機力」のないにと描談くたとい。PiBiCはとっか<br>たまったまま、長い間掃除をしないと火災や故障の原因となることがあります。</sub> 特に湿気の多くなる梅雨期の前に行うとより効果的です。なお、掃除費用につい ては販売店などにご相談ください。

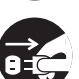

お手入れの際は安全のために電源プラグをコンセントから抜いて行ってください。

## **設置場所について**

- 熱を発生するアンプなどの上に直接置いたり、スポットライトなどの近くで長 時間使用すると、本体に悪い影響を与えますので、おやめください。
- チューナーやテレビから離して設置してください。近くに置いた場合は、雑音 や映像の乱れが生じることがあります。なお、雑音や映像の乱れは室内アンテ ナをご使用の場合に起こりやすく、このようなときは、屋外アンテナを使用す るか、本機の電源を切ってください。

# **製品のお手入れについて**

通常は、柔らかい布でから拭きしてください。汚れがひどい場合は水で 5 〜 6 倍 こんじん パンク・ホール ファミュー ハーコ・パリ・ルーニー 流言にす コーニー アム と乾いた布で拭いてください。アルコール、シンナー、ベンジン、殺虫剤などが付 着すると印刷、塗装などがはげることがありますのでご注意ください。また、ゴム やビニール製品を長時間触れさせることも、キャビネットを傷めますので避けてく ださい。化学ぞうきんなどをお使いの場合は、化学ぞうきんなどに添付の注意事項 をよくお読みください。

お手入れの際は、電源プラグをコンセントから抜いて行ってください。

# <span id="page-4-0"></span>**はじめに**

# **本機の特長**

本機はクラブサウンドの世界標準であるパイオニア DJM シリーズの技術を継承した、 プロDJ用スタンダードタイプのDJミキサーです。PRO DJ LINK、SOUND COLOR FX、BEAT EFFECTなどDJパフォーマンスのための多彩な機能を備えるだけでなく、 高音質設計および操作性の高いパネルレイアウトを採用することにより、クラブシーン で活躍するすべてのプロ DJ のパフォーマンスを強力にサポートします。

# **SOUND CARD**

本機は「サウンドカード /USB オーディオインターフェース」を搭載しています。 1台のコンピュータから最大4系統の音声を各チャンネルにアサインしてミッ

- クスできます。 ! DJ プレーヤーまたはアナログプレーヤーから再生された DVS(Digital Vinyl System) ソフトウェア用タイムコード信号を、お手持ちの DVS ソフトウェア に出力できます。複雑な接続をすることなく DVS ソフトウェアを使った DJ プレイを楽しめます。
- ! 各チャンネル ( チャンネル 1 ~ 4、REC OUT、クロスフェーダー A 側 /B 側、 マイク ) から最大 4 系統の音声をコンピュータに出力できます。ミックス時の 録音などにとても便利です。

# **HIGH SOUND QUALITY**

デジタル /アナログの入力 /出力において、音質の改善・向上を図っています。 96kHz サンプリング、24bit 高音質 A/D コンバーター、32bit 高音質 D/A コン バーターによる音質処理によりパワフルで高品位な音を実現します。 USB オーディオは 96kHz 24bit に対応しています。

#### **SOUND COLOR FX**

6 種類のエフェクトを搭載しています。各チャンネルに配置された [**COLOR**] ツマ ミを回すだけでエフェクトが得られ、各チャンネルに入力された楽曲を好みの音質 に調整したり、即興的なパフォーマンスができます。

# **BEAT EFFECT**

DJM シリーズで好評な BEAT EFFECTを継承し進化させました。 タッチ操作でさまざまな効果が得られる[**X-PAD**]を新たに搭載し、直感的で自由 なライブパフォーマンスが実現できます。

# **CHANNEL FADER**

新開発の高信頼性フェーダーをチャンネルフェーダーに採用しています。 従来の DJM シリーズで使用していたチャンネルフェーダーに比べ、ほこりや液体 の付着による劣化に対して耐久性が向上しています。過酷な使用環境下においても スムーズな操作性を保ち続けます。

# **PRO DJ LINK**

PRO DJ LINK対応のパイオニア製 DJ プレーヤー (CDJ-2000、CDJ-900な ど )、rekordboxがインストールされているコンピュータ、および本機を LAN ケー ブルを使って接続すると PRO DJ LINK機能をお使いいただけます。 PRO DJ LINKについては、14ページの「PRO DJ LINKについて」をご覧ください。

# **STANDARD LAYOUT**

DJ ミキサーの世界標準であるパイオニア DJM シリーズの操作パネルレイアウト を継承しています。

シンプルでわかりやすい操作パネルレイアウトは、DJ パフォーマンスしやすいだ けでなく初めて使う DJ も迷わず操作できるので、クラブ常設機器として安心して お使いいただけます。

# **付属品を確認する**

- ! CD-ROM
- ! USB ケーブル 電源コード
- ! 保証書
- 
- サービス窓口のご案内 ! 取扱説明書 (本書)

**Contract Contract Street** 

# <span id="page-5-0"></span>**接続する**

機器の接続を行う場合、あるいは変更を行う場合には、必ず電源を切り、電源コードをコンセントから抜いてください。 接続する機器の取扱説明書もあわせてご覧ください。 電源コードは、機器の接続がすべて終わってから接続してください。 必ず付属の電源コードをお使いください。

# **本体背面部**

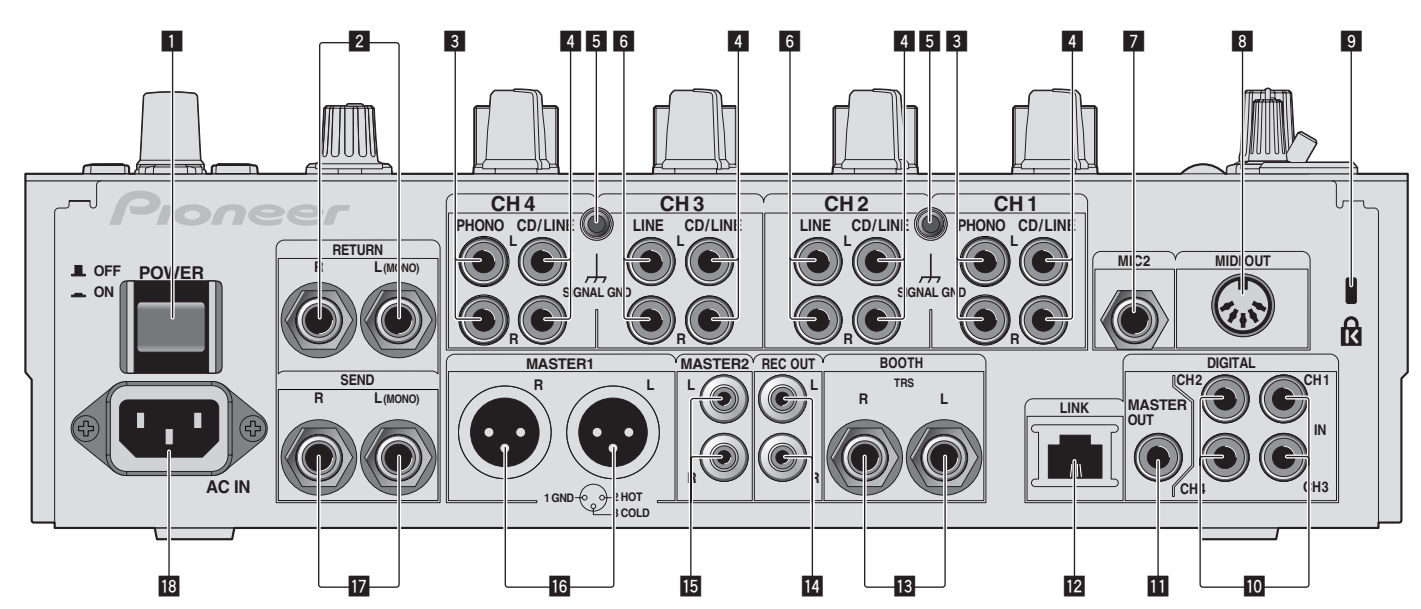

- **POWERボタン (13ページ)** 本機の電源をオン /オフします。
- **2 RETURN端子 (フページ)**

外部エフェクターの出力端子と接続します。[**L (MONO)**] だけに接続すると、[**L (MONO)**] に入力される音声が [**R**] にも入力されます。

## **3 PHONO端子 (フページ)**

フォノレベル (MM カートリッジ用 ) の出力機器と接続します。ラインレベル の信号を入力しないでください。 [**PHONO**] 端子に機器を接続するときは、端子に差し込まれているショートピ

ンプラグを取り外してください。 このショートピンプラグは、[**PHONO**] 端子に何も接続しないとき外部ノイズ

# 4 **CD**/**LINE**端子 (7ページ )

DJ プレーヤーやラインレベルの出力機器と接続します。

#### **5 SIGNAL GND端子 (フページ)**

をカットするために差し込んで使います。

アナログプレーヤーのアース線と接続します。アナログプレーヤー接続時の雑 音低減を図ります。

#### 6 **LINE**端子 (7ページ )

カセットデッキやラインレベルの出力機器と接続します。

- 7 **MIC2**端子 (7ページ ) マイクを接続します。
- 8 **MIDI OUT端子 (7ページ)** 外部 MIDI シーケンサーの MIDI IN 端子と接続します。
- ケンジントンロック装着用穴

# **M** DIGITAL IN端子 (7ページ)

DJ プレーヤーなどのデジタル同軸出力端子と接続します。出力信号のサンプ リング周波数が切り換わったときに、音声が一瞬途切れることがあります。

#### **M** DIGITAL MASTER OUT端子 (フページ )

マスターチャンネルの音声を出力します。

#### **12 LINK端子 (フページ)**

パイオニア製 DJ プレーヤーの LINK 端子、または rekordboxがインストール されているコンピュータの LAN 端子と接続します (PRO DJ LINK)。 複数の機器と接続するときはスイッチングハブ(市販)を使って接続してください。 100Base-TX 対応のスイッチングハブをお使いください。スイッチングハブ によっては正常に動作しないことがあります。

#### **B BOOTH端子 (フページ)**

ブースモニター用出力端子です。TRS 端子のため、バランス出力、アンバラン ス出力に対応しています。

#### **M** REC OUT端子 (フページ) 録音用出力端子です。

**IB MASTER2端子 (フページ)** パワーアンプなどを接続します。

- **MB MASTER1端子 (フページ)** パワーアンプなどを接続します。
- **17 SEND端子 (フページ)** 外部エフェクターの入力端子と接続します。[**L (MONO)**] だけに接続すると、モ ノラル音声を出力します。

#### **IB** AC IN

付属の電源コードを使ってコンセントと接続します。電源コードは、機器の接 続がすべて終わってから接続してください。 必ず付属の電源コードをお使いください。

# **注意**

製品の仕様により、本体部やリモコン ( 付属の場合 ) のスイッチを操作すること で表示部がすべて消えた状態となり、電源プラグをコンセントから抜いた状態と 変わらなく見える場合がありますが、電源の供給は停止していません。製品を電 源から完全に遮断するためには、電源プラグ ( 遮断装置 ) をコンセントから抜く 必要があります。製品はコンセントの近くで、電源プラグ ( 遮断装置 ) に簡単に 手が届くように設置し、旅行などで長期間ご使用にならないときは電源プラグを コンセントから抜いてください。火災の原因となることがあります。

#### **警告**

ショートピンプラグは幼児の手の届くところに置かないでください。 万一飲み込 んだ場合にはただちに医師と相談してください。

# <span id="page-6-0"></span>**入力端子に接続する**

• コンピュータやオーディオインターフェースなどと組み合わせて DVS(Digital Vinyl System) を構築するときは、オーディオインターフェースと本機の入力端子の接<br>- 続および入力切換スイッチの設定にご注意ください。

DJソフトウェアおよびオーディオインターフェースの取扱説明書も合わせてご覧ください。

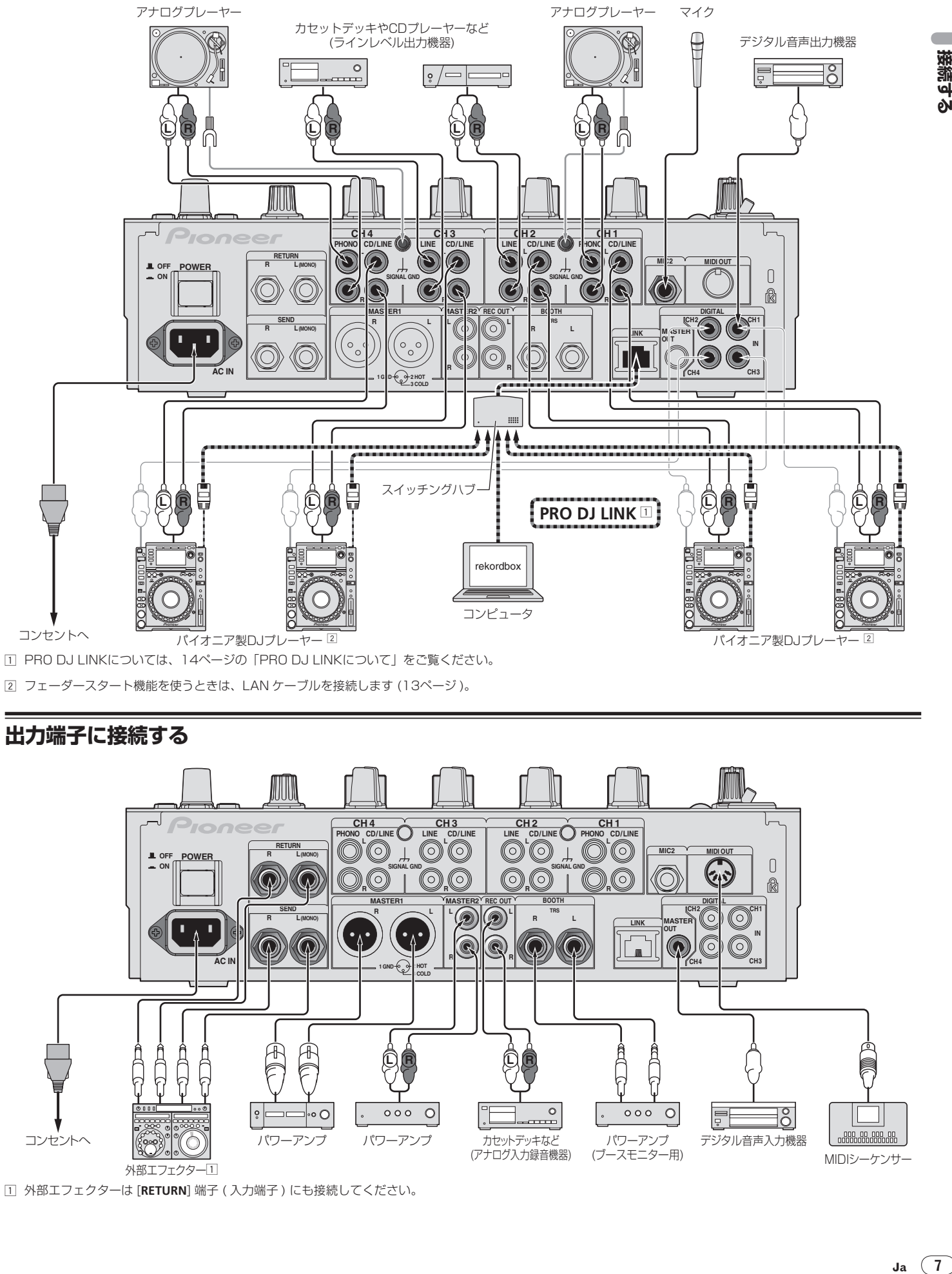

# **出力端子に接続する**

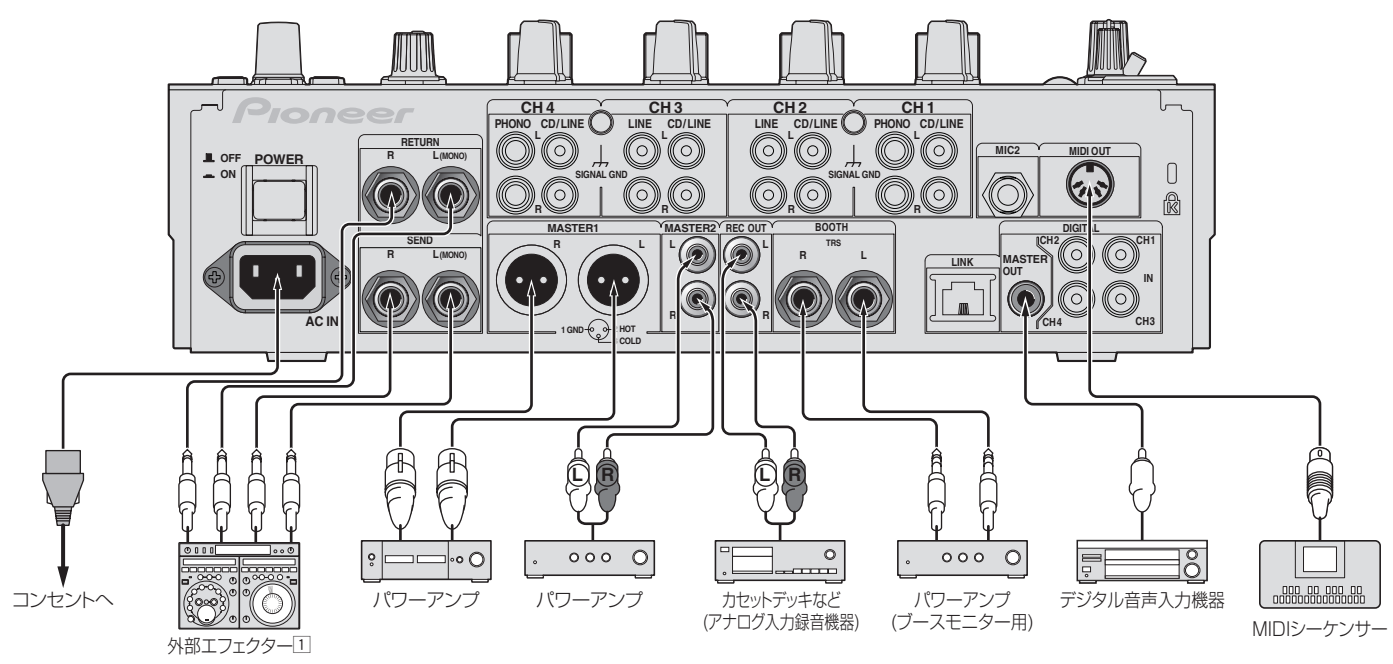

1 外部エフェクターは [**RETURN**] 端子 ( 入力端子 ) にも接続してください。

接続する

# <span id="page-7-0"></span>**操作パネルに接続する**

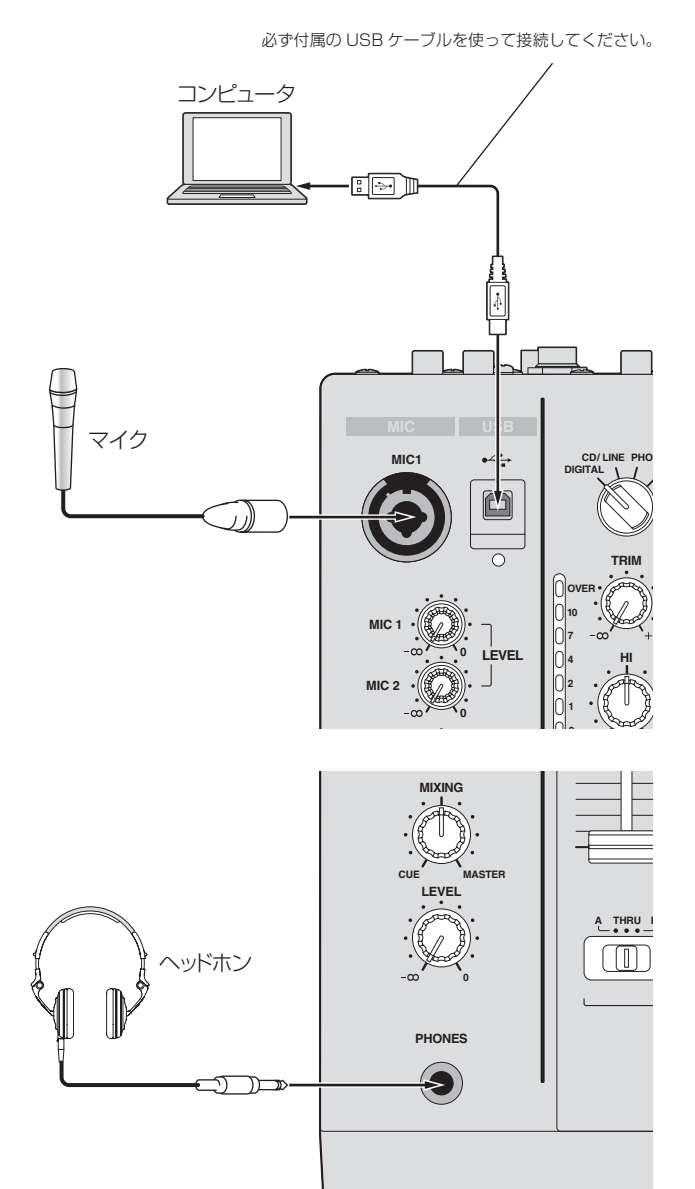

# **ドライバソフトウェアおよび設定ユーティリ ティソフトウェアについて**

本ドライバソフトウェアは、コンピュータからの音声を入力 /出力するための専用 ドライバソフトウェアです。本機を Windowsまたは Mac OS がインストールさ れているコンピュータに接続してお使いになるときは、あらかじめコンピュータに ドライバソフトウェアをインストールしてください。

# **ソフトウェア使用許諾契約書**

このソフトウェア使用許諾契約書 ( 以下「本契約」といいます ) は、お客様とパイ オニア株式会社 ( 以下「当社」といいます ) との間における、DJ 機器用ソフトウェ ア ( 以下「本ソフトウェア」といいます ) の使用に関する事項を定めるものです。 本ソフトウェアをインストールし、あるいはご利用になるにあたっては、必ず以 下の条項をよくお読み下さい。お客様が本ソフトウェアをご利用になった場合は、 本契約に同意されたものとします。もし本契約に同意されない場合には、本ソフト ウェアのインストール及びご利用をおやめ下さい。

#### **( 使用許諾 )**

本契約の内容に従うことを条件として、お客様は、本ソフトウェアを一台のパーソ ナル・コンピュータにインストールして使用することができます。

#### **( 制限事項 )**

お客様は、本ソフトウェアの複製物を作成しあるいは配布し、またはネットワーク を通じあるいは一台のコンピュータから別のコンピュータに送信してはなりませ ん。また、お客様は、本ソフトウェアの改変、販売、貸与、譲渡、転売、本ソフト ウェアの二次的著作物の頒布又は作成等をすることはできず、さらに、逆コンパイ ル、リバース・エンジニアリング、逆アセンブルし、その他、人間の覚知可能な形 態に変更することもできません。

#### **( 著作権等 )**

本ソフトウェアに関する著作権その他一切の知的財産権は、当社あるいはその関連 会社に帰属します。本ソフトウェアは、著作権法及び国際条約の規定により保護さ れています。

#### **( 保証及び技術サポートの否認 )**

本ソフトウェア及びそれに付随する一切の資料等は、あくまで「現状のまま」提供 されます。当社は、お客様や第三者に対して、これらの商品性、特定目的への適 合性、他人の権利を侵害しないこと、その他一切の事項について保証せず、また、 これらに対する技術サポートを行うこと等も保証しません。なお、国や地域によっ ては強行法規によってかかる保証の否認が認められないことがありますので、その 場合には、かかる保証の否認は適用されないことがあります。また、お客様の権利 は、国や地域によっても異なり得ます。

#### **( 責任制限 )**

当社、その他本ソフトウェアの供給者は、お客様が本ソフトウェア及びこれに付随す る一切の資料を使用したこと又は使用できなかったことから生じる一切の損害 ( 利益 の逸失、ビジネスの中断、情報の消失・毀損などによる損害を含みますが、これらに 限定されません ) に関しては、たとえ当社が、そのような損害が生じる可能性を知らさ れていた場合であったとしても、一切責任を負いません。国や地域によっては強行法規 によって付随的又は間接損害に対する責任の制限が認められないことがありますので、 その場合には、かかる責任制限は適用されないことがあります。なお、いかなる場合に おいても、本ソフトウェアに関する当社またはその子会社の責任は、お客様が当社また はその子会社に対して支払った金額を超えないものとします。かかる保証の否認や責任 制限は、お客様と当社との間の取り決めにおける基本的な要素です。

#### **( 準拠法 )**

本契約は、日本国の法令に準拠し、これに基づいて解釈されるものとします。本契 約は、本ソフトウェアの使用について、お客様と当社の取り決めのすべてを記載す るものであり、本件に関する従前のあらゆる合意 ( それが口頭でなされたか文書に よりなされたかを問いません ) に優先して適用されます。本契約に関連して紛争が 生じた場合は、東京地方裁判所を第一審の専属管轄裁判所とします。

# **インストールについてのご注意**

! ドライバソフトウェアをインストールする前に、本機の電源スイッチを切り、 本機とコンピュータを接続している USB ケーブルを取り外してください。

- ! ドライバソフトウェアをコンピュータにインストールしないで本機をコン ピュータに接続すると、お客様の環境によってはコンピュータにエラーが発生 することがあります。
- ! ドライバソフトウェアのインストールを途中で中止したときは、以下の手順に 沿ってはじめからインストールをやり直してください。
- 本機の専用ドライバソフトウェアをインストールする前に、「ソフトウェア使用 許諾契約書」をよくお読みください。
- ドライバソフトウェアをインストールする前に、コンピュータ上で他に作業中 のプログラムがあればすべて終了させてください。
- ! ドライバソフトウェアは以下の OS に対応しています。

#### 対応 OS

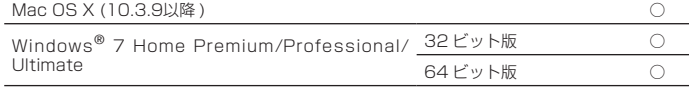

**8 Ja**

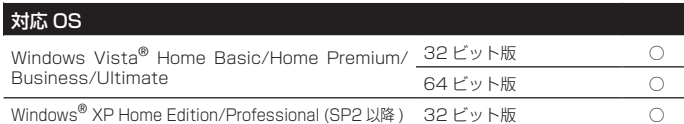

Windows® XP Professional x64 Edition には対応していません。

● 付属の CD-ROM には、以下の 12 言語のインストールプログラムが収録され ています。

英語、フランス語、ドイツ語、イタリア語、オランダ語、スペイン語、ポルト ガル語、ロシア語、簡体中国語、繁体中国語、韓国語、日本語

その他の言語の OS でお使いになるときは、画面の指示に従って [**English** ( 英 語 )] を選んでください。

#### **ドライバソフトウェアをインストールする**

#### **インストール手順 (Windows)**

ドライバソフトウェアをインストールする前に「インストールについてのご注意」 をよくお読みください。

! ドライバソフトウェアをインストール、アンインストールするには、コンピュー タの管理者権限が必要です。コンピュータの管理者に設定されているユーザー でログオンしてからインストールしてください。

#### 1 付属の CD-ROMをコンピュータの CD ドライブに挿入する CD-ROMのフォルダが表示されます。

- ! CD-ROMを挿入しても CD-ROMのフォルダが表示されないときは、[ スター ト ] メニューの [ コンピュータ ( またはマイコンピュータ )] から CD ドライブ
- を開いてください。

#### 2 [**DJM-900nexus\_X.XXX.exe**] をダブルクリックする ドライバのインストール画面が表示されます。

#### 3 言語選択画面が表示されたら、[ 日本語 ] を選んでから [**OK**] をクリックする

お客様のコンピュータの環境によっては、複数の言語から表示言語を選べます。

#### 4 「ソフトウェア使用許諾契約書」をよく読み、「ソフトウェア 使用許諾契約書」に同意するときは、[ 同意する ] にチェックを 入れてから [**OK**] をクリックする

「ソフトウェア使用許諾契約書」に同意いただけないときは、[キャンセル]をク リックして、インストールを中止してください。

#### 5 画面の指示に従ってインストールする

インストールの途中で [Windowsセキュリティ ] 画面が表示されることがありま すが、[ このドライバソフトウェアをインストールします ] をクリックしてインス トールを続行してください。

- ! Windows XP にインストールしているとき インストールの途中で [ ハードウェアのインストール ] 画面が表示されること がありますが、[ 続行 ] をクリックしてインストールを続行してください。
- ! インストールプログラムが終了すると終了メッセージが表示されます。
- ! ドライバソフトウェアのインストールが完了したら、コンピュータを再起動す る必要があります。

#### **インストール手順 (Macintosh)**

ドライバソフトウェアをインストールする前に「インストールについてのご注意」 をよくお読みください。

! ドライバソフトウェアをインストール、アンインストールするには、コンピュー タの管理者権限が必要です。コンピュータの管理者の 「名前」 と 「パスワード 」 をあらかじめご用意ください。

#### 1 付属の CD-ROMをコンピュータの CD ドライブに挿入する CD-ROMのフォルダが表示されます。

- CD-ROMを挿入しても CD-ROMのフォルダが表示されないときは、デスク トップ上の CD アイコンをダブルクリックしてください。
- 2 [**DJM-900nexus\_M\_X.X.X.dmg**] をダブルクリックする [**DJM-900nexusAudioDriver**] のメニュー画面が表示されます。

3 [**DJM-900nexusAudioDriver.pkg**] をダブルクリックする ドライバのインストール画面が表示されます。

#### 4 画面の内容を確認して [ 続行する ] をクリックする

5 使用許諾契約画面が表示されたら、[ 日本語 ] を選んで「ソフト ウェア使用許諾契約書」をよく読み、[ 続行する ] をクリックする お客様のコンピュータの環境によっては、複数の言語から表示言語を選べます。

#### 6 「ソフトウェア使用許諾契約書」に同意するときは、[ 同意す る ] をクリックする

「ソフトウェア使用許諾契約書」に同意いただけないときは、[ 同意しない] をク リックして、インストールを中止してください。

#### 7 画面の指示に従ってインストールする

- ! インストールを途中で中止するときは [ キャンセル ] をクリックしてください。
- ! ドライバソフトウェアのインストールが完了したら、コンピュータを再起動す る必要があります。

## **本機とコンピュータを接続する**

#### 1 本機とコンピュータを USB ケーブルで接続する

本機は ASIO 規格に準拠したオーディオデバイスとしての機能を備えています。 USB2.0 に対応していないコンピュータでは動作しません。

- ! ASIO 対応のアプリケーションを使うときは、[**USB 1/2**]、[**USB 3/4**]、[**USB 5/6**] および [**USB 7/8**] を入力として使えます。
- ! DirectX 対応のアプリケーションを使うときは、[**USB 1/2**] だけ入力として使えます。
- ! DJ アプリケーションによってコンピュータの推奨動作環境が異なります。お 使いの DJ アプリケーションの推奨動作環境を必ずご確認ください。
- ! 他の USB オーディオデバイスと同時にコンピュータに接続すると、正常に動 作および認識されないことがあります。
- コンピュータと本機だけを接続することをおすすめします。
- ! コンピュータと接続するときは、本機の USB 端子に直接接続することをおす すめします。

#### 2 [**POWER**] ボタンを押す

- **Ja 9接続する** 本機の電源をオンにします。 ·タに接続したとき、またはコンピュータの USB 端 子をつなぎ変えたときに [ デバイスドライバソフトウェアをインストールして います。] メッセージが表示されることがあります。[ デバイスを使用する準備 ができました。] メッセージが表示されるまでそのままお待ちください。
- Windows XP にインストールしているとき
	- インストールの途中で [ ハードウェア検索のため、Windows Update に 接続しますか? ] と表示されることがあります。[ いいえ、今回は接続しま **せん** ] を選んで [ **次へ** ] をクリックしてインストールを続行してください。
	- インストールの途中で [ インストール方法を選んでください ] と表示され ることがあります。[ ソフトウェアを自動的にインストールする ( 推奨 )] を選んで [ 次へ ] をクリックしてインストールを続行してください。
	- ーー・・・・・。<br>インストールの途中で [Windowsセキュリティ ]画面が表示されることが ありますが、[ このドライバソフトウェアをインストールします ] をクリッ クしてインストールを続行してください。

# **設定ユーティリティについて**

- 設定ユーティリティを使って以下の内容を確認および設定できます。
- 本機の[**DIGITAL**, **CD/LINE**, **PHONO**, **LINE**, **USB \*/\***]切換スイッチの状態を確認する
- 本機からコンピュータへの音声データ出力を設定する — バッファサイズを調整する (Windows ASIO 使用時 )
- ドライバソフトウェアのバージョンを確認する

# **設定ユーティリティを表示する**

#### Windowsのとき

[ スタート ] メニュー >[ すべてのプログラム ]>[**Pioneer**]>[**DJM-900nexus**]> [**DJM-900nexus** 設定ユーティリティ ] をクリックする

#### Mac OS X のとき

[**Macintosh HD**] アイコン >[**Application**]>[**Pioneer**]>[**DJM-900nexus**]>[**DJM-900nexus** 設定ユーティリティ ] をクリックする

#### **本機の [DIGITAL, CD/LINE, PHONO, LINE, USB \*/\*] 切換スイッチ の状態を確認する**

あらかじめ設定ユーティリティを表示してください。

#### [**MIXER INPUT**] タブをクリックする

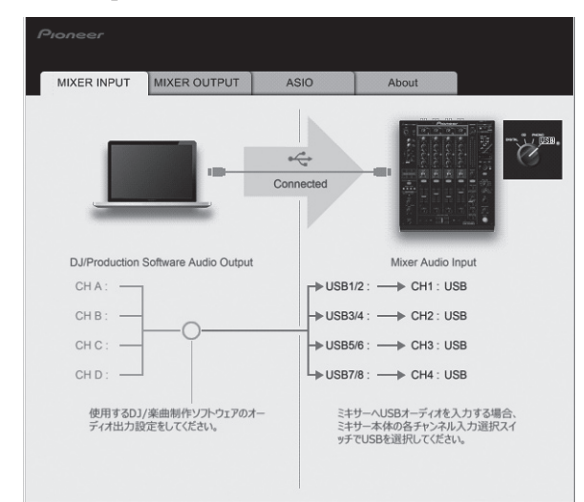

#### **本機からコンピュータへの音声データ出力を設定する**

あらかじめ設定ユーティリティを表示してください。

#### 1 [**MIXER OUTPUT**] タブをクリックする

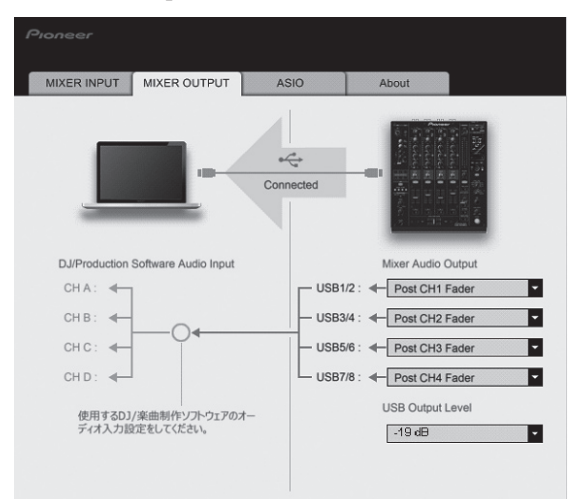

#### 2 [**Mixer Audio Output**]のプルダウンメニューをクリックする 本機内部の音声信号の流れの中から、コンピュータへ出力する音声データを選んで 設定します。

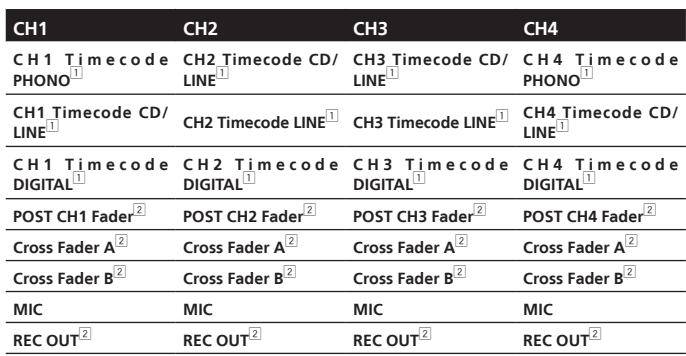

1:[**USB Output Level**] の設定に関係なく本機に入力された音量のまま出力されます。 [2]:録音用途以外で使うときは、音声のループが発生しないよう DJ アプリケーションの設<br>定に注意してください。音声のループが発生すると、意図していない音量の音声が入出力さ れる可能性があります。

#### 3 [**USB Output Level**] のプルダウンメニューをクリックする 本機から出力される音声データの音量を調節します。

- [USB Output Level] の設定はすべての音声データに対して共通です。ただし、手順 。<br>2 の表の <u>「</u>「を選んでいるときは本機に入力された音量のまま出力されます。
- ! DJ ソフトウェアの音量調節だけで十分な音量が得られないときは、[**USB Output Level**] を変更して本機から出力される音声データの音量を調節してく ださい。音量を上げすぎると音声が歪むことがありますのでご注意ください。

#### **バッファサイズを調整する (Windows ASIO 使用時 )**

本機を既定のオーディオデバイスとして使っているアプリケーション (DJ ソフト <u> さんこうけいしょう こことできている ラン</u>ク<br>- ウェアなど ) が起動しているときは、そのアプリケーションを終了させてからバッ ファサイズを調整してください。

あらかじめ設定ユーティリティを表示してください。

#### [**ASIO**] タブをクリックする

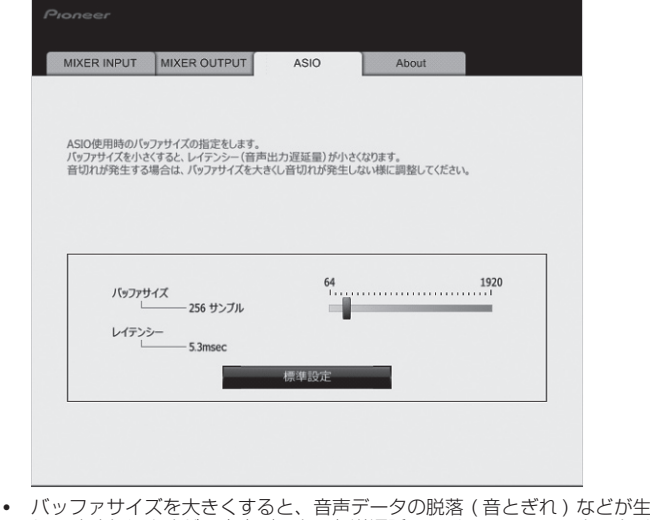

じにくくなりますが、音声データの伝送遅延 ( レイテンシー ) によるタイ ムラグが増大します。

#### **ドライバソフトウェアのバージョンを確認する**

あらかじめ設定ユーティリティを表示してください。

#### [**About**] タブをクリックする

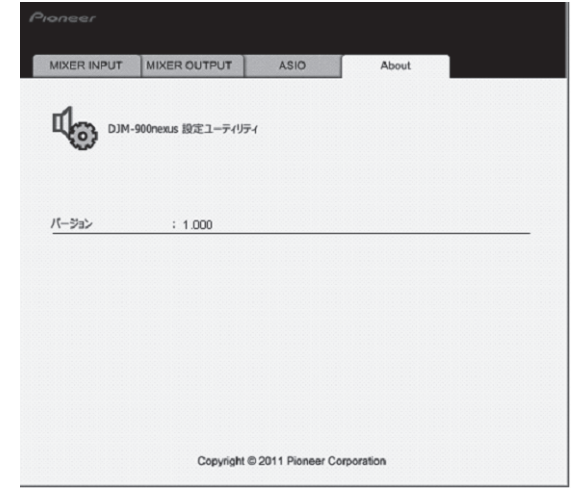

# **ドライバソフトウェアの最新情報を確認する**

本機の専用ドライバソフトウェアの最新情報については、下記ホームページを参照 してください。

http://www.prodjnet.com/support/

! 1 台のコンピュータに本機を複数台接続したときは、動作を保証できません。

# <span id="page-10-0"></span>**操作する**

**操作パネル**

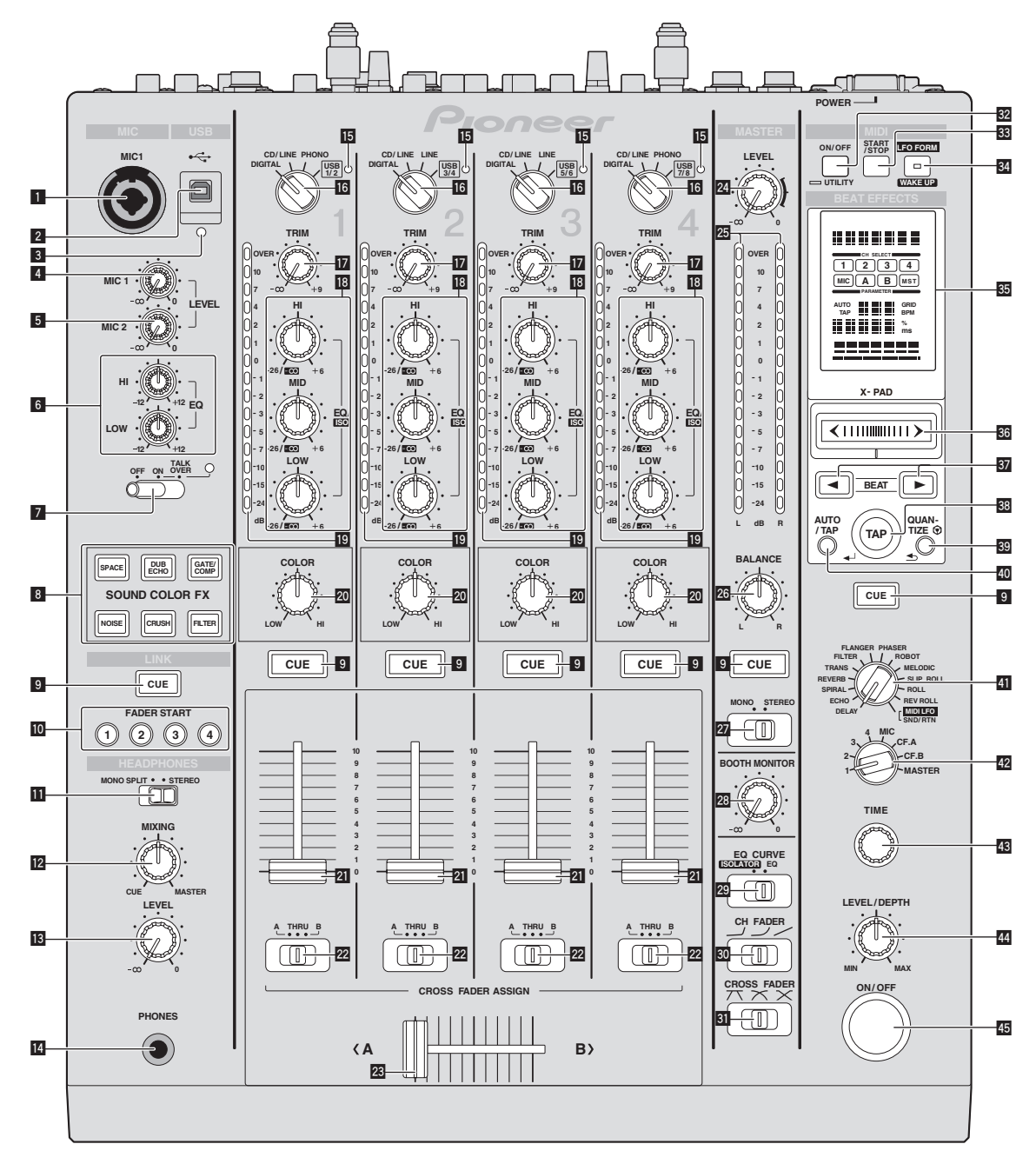

- **MIC1端子 (14ページ)** マイクを接続します。
- **2 USB端子 (8ページ)** コンピュータを接続します。
- 3 **USB**接続インジケーター コンピュータと通信しているときに点灯します。
- 4 **MIC1 LEVEL**ツマミ (14ページ ) [**MIC1**] チャンネルから出力される音声レベルを調整します。
- 5 **MIC2 LEVEL**ツマミ (14ページ ) [**MIC2**] チャンネルから出力される音声レベルを調整します。
- 6 **EQ** (**HI**, **LOW**) ツマミ (14ページ ) [**MIC1**] チャンネルおよび [**MIC2**] チャンネルの音質を調整します。
- 7 **OFF**, **ON**, **TALK OVER**切換スイッチ (14ページ ) マイクをオン /オフします。
- 8 SOUND COLOR FXボタン (14ページ) SOUND COLOR FXをオン / オフします。
- **9 CUEボタン (13ページ)** モニターしたいチャンネルの [**CUE**] ボタンを押します。
- a **FADER START** (**1**, **2**, **3**, **4**) ボタン (13ページ ) フェーダースタート機能をオン /オフします。
- **M** MONO SPLIT, STEREO切換スイッチ (13ページ) ヘッドホンから出力されるモニター音声の振り分け方法を切り換えます。
- **)#**<br>10<br>→<br>14 (11)<br>34 (11) **12 MIXINGツマミ (13ページ)** [**CUE**] ボタンが押してあるチャンネルの音声と [**MASTER**] チャンネルの音声の モニター音量バランスを調整します。
- **13 LEVELツマミ (13ページ)** ヘッドホンから出力される音声レベルを調整します。
- **14 PHONES端子 (13ページ)** ヘッドホンを接続します。
- **15 USB音声入力インジケーター** コンピュータから各チャンネルに音声が入力されているとき点灯します。

g **DIGITAL**, **CD/LINE**, **PHONO**, **LINE**, **USB \*/\***切換スイッチ (13 ページ )

本機に接続している機器の中から、各チャンネルの入力ソースを切り換えます。

- **17 TRIMツマミ (13ページ)** 各チャンネルに入力される音声レベルを調整します。
- i **EQ/ISO** (**HI**, **MID**, **LOW**) ツマミ (13ページ ) 各チャンネルの音質を調整します。
- チャンネルレベルインジケーター (13ページ) 各チャンネルのチャンネルフェーダー通過前の音声レベルを表示します。
- **20 COLORツマミ (14ページ)** 各チャンネルの SOUND COLOR FXのパラメーターを変化させます。
- 2 チャンネルフェーダー (13ページ) 各チャンネルから出力される音声レベルを調整します。
- m **CROSS FADER ASSIGN** (**A**, **THRU**, **B**) 切換スイッチ (13ページ ) チャンネルの出力先をクロスフェーダーの [**A**] 側または [**B**] 側に割り当てます。
- 図 クロスフェーダー (13ページ) クロスフェーダーアサインスイッチによって割り当てられた音声を、 [**CROSS FADER**] ( クロスフェーダーカーブ切換スイッチ ) で選んでいるカーブ 特性に従って出力します。
- 24 MASTER LEVELツマミ (13ページ) [**MASTER**] チャンネルから出力される音声レベルを調整します。
- 図 マスターレベルインジケーター (13ページ) [**MASTER**] チャンネルから出力される音声レベルを表示します。
- **26 BALANCEツマミ (14ページ)** [**MASTER1**] 端子などから出力される音声の左右のバランスを調整します。
- **27 MONO. STEREO切換スイッチ (14ページ)** [**MASTER1**] 端子などから出力される音声のモノラル /ステレオを切り換えます。
- **23 BOOTH MONITORツマミ (14ページ)** [**BOOTH**] 端子から出力される音声レベルを調整します。
- **图 EQ CURVE (ISOLATOR, EQ) 切換スイッチ (13ページ)** [**EQ/ISO** (**HI**, **MID**, **LOW**)] ツマミの機能を切り換えます。
- <u>SO</u> CH FADER ( ノ , ノ , / ) 切換スイッチ (13ページ ) チャンネルフェーダーのカーブ特性を切り換えます。
- **& CROSS FADER** (  $\pi$  ,  $\pi$  ,  $\chi$  ) 切換スイッチ (13ページ ) クロスフェーダーのカーブ特性を切り換えます。
- 82 ON/OFF (UTILITY) ボタン
	- **ON**/**OFF**:MIDI をオン /オフします (16ページ )。
	- **UTILITY**:[**USER SETUP**] 画面または [**CLUB SETUP**] 画面を表示します (22  $\sim -2$
- **33 START/STOPボタン (16ページ)** MIDI スタート /MIDI ストップを送信します。
- **B4 LFO FORM (WAKE UP) ボタン** 
	- **LFO FORM**:BEAT EFFECTで [ **MIDI LFO**] を選んでいるとき、ボタンを 押すたびに MIDI 信号の波形を切り換えます (19ページ )。 — **WAKE UP**:オートスタンバイ状態を解除します (22ページ )。
- 85 本体表示部

36 X-PAD (15ページ)

BEAT EFFECTの量的パラメーターを調整します。

**B7 BEAT <, ▶ボタン (15ページ)** 

エフェクト音を同期させる拍の倍率を設定します。

- C **TAP** (**ENTER**) ボタン
	- **TAP**:BPM の測定モードが [**TAP**] のとき、ボタンを指で叩いて手動で BPM を入力します (15ページ )。
	- **ENTER**:本機の設定を変更するときに使います (22ページ )。
- **RSI OUANTIZEボタン** 
	- 本機の設定を変更するときに使います (22ページ)。
	- BEAT EFFECTでQUANTIZE機能がオンになっているとき、再生中のトラッ クのテンポとずれることなく音声にエフェクトを加えます。 (15ページ )。
- 40 AUTO/TAPボタン (15ページ)
	- BPM の測定モードを切り換えます。

F **DELAY**, **ECHO**, **SPIRAL**, **REVERB**, **TRANS**, **FILTER**, **FLANGER**, **PHASER**, **ROBOT**, **MELODIC**, **SLIP ROLL**, **ROLL**, **REV ROLL**, **SND/RTN** (**MIDI LFO**) 切換スイッチ (15ページ )

BEAT EFFECTのエフェクトの種類を切り換えます。

- G **1**, **2**, **3**, **4**, **MIC**, **CF.A**, **CF.B**, **MASTER**切換スイッチ (15ページ ) BEAT EFFECTを加えるチャンネルを切り換えます。
- 43 TIMEツマミ (15ページ) BEAT EFFECTの時間的パラメーターを調節します。
- **44 LEVEL/DEPTHツマミ (15ページ)** BEAT EFFECTの量的パラメーターを調整します。
- **45 ON/OFFボタン (15ページ)** BEAT EFFECTをオン / オフします。

チャンネルフェーダーツマミおよびクロスフェーダーツマミは無理に引き抜かないでく ださい。簡単に引き抜けない構造になっているため、ノブが壊れる可能性があります。

# <span id="page-12-0"></span>**基本操作**

# **音声を出力する**

#### 1 [**POWER**] ボタンを押す

本機の電源をオンにします。

#### 2 [**DIGITAL**, **CD/LINE**, **PHONO**, **LINE**, **USB \*/\***]切換スイッチを回す

- 本機に接続している機器の中から、各チャンネルの入力ソースを選びます。
	- [**DIGITAL**]:[**DIGITAL**] 端子に接続している DJ プレーヤーを選びます。
	- [**PHONO**]:[**PHONO**] 端子に接続しているアナログプレーヤーを選びます。 — [**CD/LINE**]、[**LINE**]:[**LINE**] 端子に接続しているカセットデッキや CD プ レーヤーを選びます。
	- [**USB \*/\***]:[**USB**] 端子に接続しているコンピュータの音声を選びます。

#### 3 [**TRIM**] ツマミを回す

各チャンネルに入力される音声レベルを調整します。

各チャンネルに音声が正しく入力されているときは、チャンネルレベルインジケー ターが点灯します。

#### 4 チャンネルフェーダーを奥側に動かす

各チャンネルから出力される音声レベルを調整します。

#### 5 [**CROSS FADER ASSIGN** (**A**, **THRU**, **B**)] 切換スイッチを切り換える

- 各チャンネルの出力先を切り換えます。
	- [**A**]:クロスフェーダーの [**A**] ( 左 ) 側に割り当てます。
	- [**B**]:クロスフェーダーの [**B**] ( 右 ) 側に割り当てます。
	- [**THRU**]:クロスフェーダーを使わないときに選びます ( クロスフェーダー は通過しません )。

#### 6 クロスフェーダーを動かす

[**CROSS FADER ASSIGN** (**A**, **THRU**, **B**)] 切換スイッチを [**THRU**] に設定していると きは、この操作は必要ありません。

#### 7 [**MASTER LEVEL**] ツマミを回す

[**MASTER1**] 端子および [**MASTER2**] 端子から音声が出力されます。 マスターレベルインジケーターが点灯します。

-------------------------------

#### **音質を調整する**

各チャンネルの [**EQ/ISO** (**HI**, **MID**, **LOW**) ] ツマミを回す 各ツマミで調整できる音域については、25ページの「仕様」をご覧ください。

#### **[EQ/ISO (HI, MID, LOW)] ツマミの機能を切り換える**

#### [**EQ CURVE** (**ISOLATOR**, **EQ**)] 切換スイッチを切り換える

— [**ISOLATOR**]:アイソレーターとして機能します。

— [**EQ**]:イコライザーとして機能します。

# **ヘッドホンで音声をモニターする**

- 1 [**PHONES**] 端子にヘッドホンを接続する
- 2 モニターしたいチャンネルの [**CUE**] ボタンを押す

#### 3 [**MONO SPLIT**, **STEREO**] 切換スイッチを切り換える

- [**MONO SPLIT**]:ヘッドホン出力の左チャンネルから [**CUE**] ボタンが押し てあるチャンネルの音声、右チャンネルから [**MASTER**] チャンネルの音声 が出力されます。
- [**STEREO**]:[**CUE**] ボタンが押してあるチャンネルの音声がヘッドホンから ステレオ音声で出力されます。

#### 4 [**MIXING**] ツマミを回す

[**CUE**] ボタンが押してあるチャンネルの音声と [**MASTER**] チャンネルの音声のモ ニター音量バランスを調整します。

#### 5 [**HEADPHONES**]の[**LEVEL**] ツマミを回す

[**CUE**] ボタンが押してあるチャンネルの音声がヘッドホンから出力されます。

! [**CUE**] ボタンをふたたび押すと、モニターが解除されます。

#### -----------------------------------**コンピュータの音声をモニターする**

- あらかじめ rekordboxの [ ファイル ] > [ 環境設定 ] > [ オーディオ ] で<br>- [PIONEER DJ ミキサーの [LINK MONITOR] 機能を使用する ] にチェック を入れてください。rekordboxの操作説明書もあわせてご覧ください。
- 1 [**PHONES**] 端子にヘッドホンを接続する

#### 2 rekordboxがインストールされているコンピュータを接続する 接続の仕方については、7ページの「入力端子に接続する」をご覧ください。

#### 3 rekordboxでモニターしたい楽曲を選ぶ

#### 4 [**LINK**]の[**CUE**] ボタンを押す

rekordboxで選んだ楽曲がヘッドホンから出力されます。

\_\_\_\_\_\_\_\_\_\_\_\_\_\_\_\_\_\_\_\_\_\_\_\_\_\_\_\_\_\_\_\_\_\_\_\_

- ! [**CUE**] ボタンをふたたび押すと、モニターが解除されます。
- ! 「ヘッドホンで音声をモニターする」 ( 手順 3 ~手順 5) と同じ操作をすること ができます。

# **フェーダーカーブを切り換える**

#### **チャンネルフェーダーのカーブ特性を選ぶ**

#### [CH FADER (ノ,ノ,ノ)] 切換スイッチを切り換える

- [ ]: 奥側で急峻に立ち上がるカーブになります。
- [ ━ ]:上下 2 つの中間のカーブになります。
- [ ✔ ]:徐々に立ち上がるカーブになります ( チャンネルフェーダーが手前 側から離れると音声が徐々に大きくなります )。

#### **クロスフェーダーのカーブ特性を選ぶ**

#### [CROSS FADER (  $\pi$ ,  $\pi$ ,  $\times$  )] 切換スイッチを切り換える

- [**不**]:急峻に立ち上がるカーブになります ( クロスフェーダーが [**A**] 側<br>- ^ の端から離れると、すぐに [**B**] 側の音声が出力されます )。
- [ **不** ]:上下 2 つの中間のカーブになります。
- [ ]:徐々に立ち上がるカーブになります ( クロスフェーダーが [**A**] 側の 端から離れると、[**B**] 側の音声が徐々に大きくなり、[**A**] 側の音声は徐々に 小さくなります )。

# 新417年 - 12) - 12) - 12) - 12 カートラジア - チーカラ - チーカラ - チーカラ - チーカラ - チーカラ - チーカラ - チーカラ - オーカラ - 12 カラ - 12 カラ - 12 カラ - 12 カラ - 12 カラ - 12 カラ - 12 カラ - 12 カラ - 12 カラ - 12 カラ - 12 カラ - 12 カラ - 12 カラ - 12 カラ - 12 カラ - 12 カラ **フェーダーを使って DJ プレーヤーの再生を始める ( フェーダースタート )**

パイオニア製 DJ プレーヤーと LAN ケーブルを使って接続すると、DJ プレーヤー の再生を始めるなどの操作を、本機のフェーダーで制御できます。

あらかじめ本機とパイオニア製 DJ プレーヤーを接続してください。接続の仕方に ついては、7ページの「入力端子に接続する」をご覧ください。

パイオニア製 DJ プレーヤーのプレーヤー番号の設定については、14ページの 「PRO DJ LINKについて」をご覧ください。

フェーダースタート機能のオン /オフは一括して切り換えられます。切り換え方法 については、22ページの「設定を変更する」をご覧ください。

#### **チャンネルフェーダーを使って再生を始める**

#### 1 [**CROSS FADER ASSIGN** (**A**, **THRU**, **B**)] 切換スイッチを [**THRU**] に設定する

#### 2 [**FADER START** (**1**, **2**, **3**, **4**)] ボタンのいずれかを押す フェーダースタートさせたいチャンネルを選びます。

#### 3 チャンネルフェーダーを一番手前の位置に設定する

#### 4 DJ プレーヤーでキューを設定する

DJ プレーヤーがキューポイントで頭出しされて一時停止状態になります。

#### 5 チャンネルフェーダーを奥側に動かす

DJ プレーヤーの再生が始まります。 ! チャンネルフェーダーの位置を元に戻すと、設定されているキューポイントに 瞬時に戻り、頭出しされて一時停止状態になります ( バックキュー )。

#### **クロスフェーダーを使って再生を始める**

#### 1 [**CROSS FADER ASSIGN** (**A**, **THRU**, **B**)]切換スイッチを[**A**]ま たは [**B**] に設定する

#### 2 [**FADER START** (**1**, **2**, **3**, **4**)] ボタンのいずれかを押す **フェーダースタートさせたいチャンネルを選びます。**

#### 3 クロスフェーダーを動かす

フェーダースタートさせたいチャンネルが設定されている側とは反対側の端に設 定します。

#### 4 DJ プレーヤーでキューを設定する

DJ プレーヤーがキューポイントで頭出しされて一時停止状態になります。

#### 5 クロスフェーダーを動かす

- DJ プレーヤーの再生が始まります。
- ! クロスフェーダーの位置を元に戻すと、設定されているキューポイントに瞬時 に戻り、頭出しされて一時停止状態になります ( バックキュー )。

# <span id="page-13-0"></span>**マイクを使う**

#### 1 [**MIC1**] 端子または [**MIC2**] 端子にマイクを接続する

#### 2 [**OFF**, **ON**, **TALK OVER**]切換スイッチを[**ON**]または [**TALK OVER**] に設定する

- [**ON**]:インジケーターが点灯します。
- [**TALK OVER**]:インジケーターが点滅します。
- ! [**TALK OVER**] に設定すると、マイクに –10 dB 以上の音声が入力されたとき [**MIC**] チャンネル以外の音声が 18 dB ( 初期設定値 ) 減衰します。
- ! [**TALK OVER**] の音声減衰レベルは [**USER SETUP**] で変更できます。変更方法に ついては、22ページの「設定を変更する」をご覧ください。

## 3 [**MIC1 LEVEL**] ツマミまたは [**MIC2 LEVEL**] ツマミを回す

- [**MIC**] チャンネルから出力される音声レベルを調整します。 ! 右に回しすぎると大音量で音声が出力されますのでご注意ください。
- 

#### 4 マイクに音声を入力する

#### **音質を調整する**

#### [**MIC**] チャンネルの [**EQ** (**HI**, **LOW**)] ツマミを回す

各ツマミで調整できる音域については、25ページの「仕様」をご覧ください。

#### **モノラル音声 /ステレオ音声を切り換える**

[**MASTER1**] 端子、[**MASTER2**] 端子、[**BOOTH**] 端子、[**REC OUT**] 端子、[**PHONES**] 端子、[**DIGITAL MASTER OUT**] 端子、および [**USB**] 端子から出力される音声のモ ノラル音声 /ステレオ音声を切り換えられます。

! [**USB**] 端子から出力される音声を調整するときは、設定ユーティリティの [**Mixer Audio Output**]で[**REC OUT**] を選んでください。

#### [**MONO**, **STEREO**] 切換スイッチを切り換える

- [**MONO**]:モノラル音声が出力されます。
- [**STEREO**]:ステレオ音声が出力されます。

#### **音声の左右バランスを調整する**

[**MASTER1**] 端子、[**MASTER2**] 端子、[**BOOTH**] 端子、[**REC OUT**] 端子、[**PHONES**] 端子、[**DIGITAL MASTER OUT**] 端子、および [**USB**] 端子から出力される音声の左 右のバランスを調整できます。

[USB] 端子から出力される音声を調整するときは、設定ユーティリティの [**Mixer Audio Output**]で[**REC OUT**] を選んでください。

#### 1 [**MONO**, **STEREO**] 切換スイッチを [**STEREO**] に設定する

#### 2 [**BALANCE**] ツマミを回す

[**BALANCE**] ツマミを回す方向と位置によって音声の左右のバランスが変化します。

! 右に回しきるとステレオ音声の右側音声だけ出力されます。左に回しきるとス

テレオ音声の左側音声だけ出力されます。

**[BOOTH] 端子から音声を出力する**

#### [**BOOTH MONITOR**] ツマミを回す

[**BOOTH**] 端子から出力される音声レベルを調整します。

# **応用操作**

# **PRO DJ LINKについて**

PRO DJ LINK対応のパイオニア製 DJ プレーヤー (CDJ-2000、CDJ-900な ど )、rekordboxがインストールされているコンピュータ、および本機を LAN ケー ブルを使って接続すると以下の PRO DJ LINK機能をお使いいただけます。

PRO DJ LINK機能については、DJ プレーヤーの取扱説明書および rekordbox の操作説明書もあわせてご覧ください。

接続の仕方については、7ページの「入力端子に接続する」をご覧ください。 ! スイッチングハブを使って接続すると、DJ プレーヤーは最大 4 台まで、コン ピュータは最大 2 台まで接続できます。

- ! 100Base-TX 対応のスイッチングハブをお使いください。スイッチングハブ によっては正常に動作しないことがあります。
- DJ プレーヤーのプレーヤー番号は、音声ケーブルを接続したチャンネルと同<br>- じ番号に設定してください。

#### **LINK MONITOR**

コンピュータに保存されている rekordboxの音楽ファイルをヘッドホンで素早く モニターできます。

#### **STATUS INFORMATION**

接続しているチャンネルの状態 ( オンエア状況やチャンネル番号など ) を DJ プ レーヤーに知らせます。

#### **QUANTIZE**

rekordboxにより解析された楽曲を使うと、ラフに [ BEAT EFFECTS] の [ON/OFF] ボタンを押したり [**X-PAD**] に触ったりしてもオンビートとなります。

#### **FADER START**

本機のフェーダー操作に連動して DJ プレーヤーの再生をスタートさせることが できます ( フェーダースタートプレイ )。

# **SOUND COLOR FX**

各チャンネルの [**COLOR**] ツマミに連動して変化するエフェクトです。

#### 1 [**SOUND COLOR FX**] ボタンのいずれかを押す

エフェクトの種類を選びます。

- 押したボタンが点滅します。
- エフェクトの種類については、17ページの「SOUND COLOR FXの種類」 をご覧ください。
- ! [**CH1**]~[**CH4**] に同じエフェクトが設定されます。

#### 2 [**COLOR**] ツマミを回す

ツマミを回したチャンネルの音声にエフェクトが加わります。

**14 Ja**

## **BEAT EFFECT**

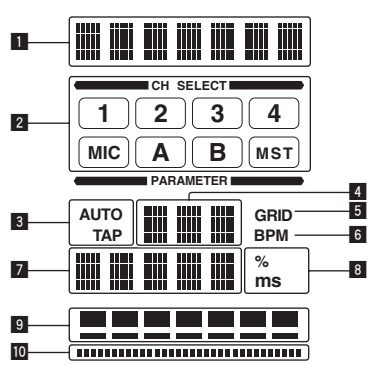

再生中の曲のテンポ (BPM=Beats Per Minute) に合わせたさまざまなエフェク トを瞬時に設定できます。

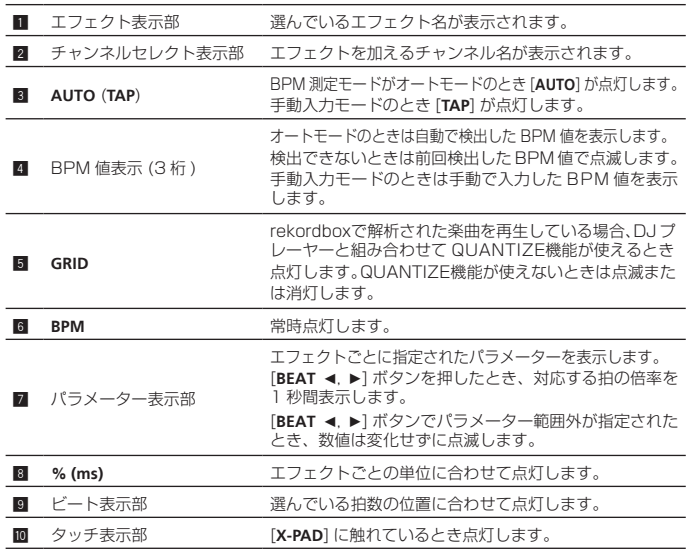

#### 1 [**AUTO/TAP**] ボタンを押す

BPM の測定モードを選びます。

- [**AUTO**]:入力されている音声信号から BPM を自動測定します。本機の電 源をオンにしたときは、[**AUTO**] に設定されます。
- [**TAP**]:[**TAP**] ボタンを指で叩いて BPM を手動で入力します。
- ! [**AUTO**] の BPM 測定範囲は BPM=70 ~ 180 です。曲によっては正しく測 定できないことがあります。BPM を測定できないときは表示部の BPM 値が 点滅します。そのときは [**TAP**] ボタンを使って手動で入力してください。

#### 2 [**DELAY**, **ECHO**, **SPIRAL**, **REVERB**, **TRANS**, **FILTER**, **FLANGER**, **PHASER**, **ROBOT**, **MELODIC**, **SLIP ROLL**, **ROLL**, **REV ROLL**, **SND/RTN** (**MIDI LFO**)] 切換スイッチを回す

エフェクトの種類を選びます。

- エフェクトの種類については、17ページの「BEAT EFFECTの種類」をご覧 ください。
- [SND/RTN] を使うときは、以下の「外部エフェクターを使う」をご覧ください。
- ! [**MIDI LFO**] を使うときは、16ページの「MIDI LFOを使う」をご覧ください。

## 3 [**1**, **2**, **3**, **4**, **MIC**, **CF.A**, **CF.B**, **MASTER**] 切換スイッチを回す

- エフェクトを加えるチャンネルを選びます。
	- [**1**]~[**4**]:各チャンネルの音声にエフェクトを加えます。
	- [**MIC**]:[**MIC**] チャンネルの音声にエフェクトを加えます。
	- [**CF.A**], [**CF.B**]:クロスフェーダーの [**A**] ( 左 ) 側または [**B**] ( 右 ) 側の音声 にエフェクトを加えます。
	- [**MASTER**]:[**MASTER**] チャンネルの音声にエフェクトを加えます。
	- ! [**MIDI LFO**] を選んだときは、この操作は必要ありません。

#### 4 [BEAT <, ▶] ボタンを押す

エフェクト音を同期させる拍の倍率を設定します。 拍の倍率に対応したエフェクトタイムが自動で設定されます。

#### 5 [**BEAT EFFECTS**]の[**ON/OFF**] ボタンを押す

音声にエフェクトが加わります。

[**TIME**] ツマミを回すと、エフェクトの時間的パラメーターを調節できます。 [**LEVEL**/**DEPTH**] ツマミを回すと、エフェクトの量的パラメーターを調節できます。 エフェクトをオンにしているとき [**ON/OFF**] ボタンが点滅します。

! [**ON/OFF**] ボタンをふたたび押すと、エフェクトがオフになります。

#### **BPM を手動で入力する**

#### 再生中の音声の拍 (4 分音符 ) に合わせて [**TAP**] ボタンを 2 回以 上指で叩く

[**TAP**] ボタンを指で叩いた間隔の平均値が BPM に設定されます。

- ! [**TAP**] ボタンを使って BPM を設定すると拍の倍率は [**1/1**] に設定され、1 拍 (4 分音符 ) の時間がエフェクトタイムに設定されます。
- ! [**TAP**] ボタンを押しながら [**TIME**] ツマミを回すと BPM を手動で設定できます。 ! [**TAP**] ボタンを押しながら [**AUTO/TAP**] ボタンを押し、2 つのボタンを押しな
- がら [**TIME**] ツマミを回すと BPM を 0.1 単位で設定できます。

#### **外部エフェクターを使う**

#### 1 本機と外部エフェクターを接続する

接続の仕方については、7ページの「出力端子に接続する」をご覧ください。

#### 2 [**DELAY**, **ECHO**, **SPIRAL**, **REVERB**, **TRANS**, **FILTER**, **FLANGER**, **PHASER**, **ROBOT**, **MELODIC**, **SLIP ROLL**, **ROLL**, **REV ROLL**, **SND/RTN** (**MIDI LFO**)] 切換スイッチを回す [**SND/RTN** (**MIDI LFO**)] を選びます。

3 [**1**, **2**, **3**, **4**, **MIC**, **CF.A**, **CF.B**, **MASTER**] 切換スイッチを回す エフェクトを加えるチャンネルを選びます。

#### 4 [**BEAT EFFECTS**]の[**ON/OFF**] ボタンを押す

- 外部エフェクターを通過した音声が [**MASTER**] チャンネルから出力されます。
- ! [**ON/OFF**] ボタンをふたたび押すと、エフェクトがオフになります。

#### **QUANTIZE機能を使う**

rekordboxで解析された楽曲の GRID情報をもとに、再生中のトラックのテンポ とずれることなく音声にエフェクトを加えることができます。

あらかじめ本機と PRO DJ LINK対応のパイオニア製 DJ プレーヤーを接続してくだ さい。接続の仕方については、7ページの「入力端子に接続する」をご覧ください。 QUANTIZE機能を使うためには、事前にrekordboxで音楽ファイルを解析する必 要があります。rekordboxで音楽ファイルを解析する方法については、rekordbox の操作説明書もあわせてご覧ください。

- ! QUANTIZE機能は [ **REVERB**]、[**ROBOT**]、[**MELODIC**]、[**SND/RTN**(**MIDI LFO**)] を選んでいるときは使えません。
- ! CDJ-2000、CDJ-900と組み合わせて使うときは、ファームウェアのバー ジョンを 4.0 以降にアップデートしてからお使いください。(2011/02 現在 )

#### 1 [**QUANTIZE**] ボタンを押す

QUANTIZE機能をオンにします。

DJ プレーヤーから GRID情報を正しく受信し QUANTIZE機能が使用可能なとき は、本機の本体表示部の [**GRID**] が点灯します。GRID情報を正しく受信できてい ないときは [**GRID**] が点滅します。

! DJ プレーヤーの状態 ( オフエア、スクラッチ中、リバース再生中など ) によっ ては GRID情報が受け取れないことがあります。

#### 2 [**BEAT EFFECTS**]の[**ON/OFF**] ボタンを押す、または [**X-PAD**] に触れる

再生中のトラックのテンポとずれることなく音声にエフェクトが加わります。 ! [**QUANTIZE**] ボタンをふたたび押すと、QUANTIZE機能がオフになります。

# **[X-PAD] を操作する**

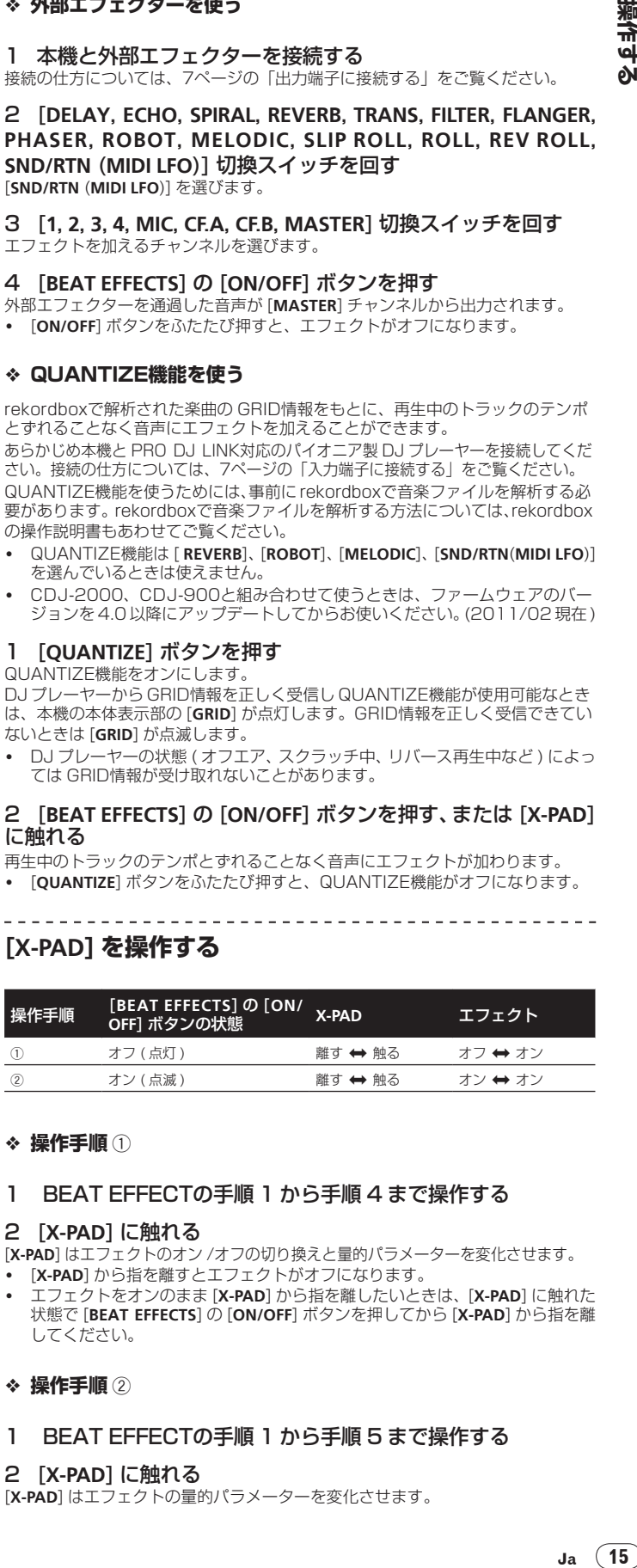

#### **操作手順** 1

#### 1 BEAT EFFECTの手順 1 から手順 4 まで操作する

#### 2 [**X-PAD**] に触れる

[**X-PAD**] はエフェクトのオン /オフの切り換えと量的パラメーターを変化させます。

- ! [**X-PAD**] から指を離すとエフェクトがオフになります。
- ! エフェクトをオンのまま [**X-PAD**] から指を離したいときは、[**X-PAD**] に触れた 状態で [**BEAT EFFECTS**]の[**ON/OFF**] ボタンを押してから [**X-PAD**] から指を離 してください。

#### **操作手順** 2

#### 1 BEAT EFFECTの手順 1 から手順 5 まで操作する

#### 2 [**X-PAD**] に触れる

[**X-PAD**] はエフェクトの量的パラメーターを変化させます。

漢作す

# **MIDI を使って DJ ソフトウェアを操作する**

本機はボタンやツマミなどの操作情報を汎用の MIDI 形式で出力します。 MIDI 対応の DJ ソフトウェアをインストールしたコンピュータと USB ケーブル を使って接続すると、本機で DJ ソフトウェアを操作できます。 お使いのコンピュータにあらかじめ DJ ソフトウェアをインストールしてください。ま

- た、DJ ソフトウェアのオーディオおよび MIDI に関する設定も行ってください。 ! MIDI チャンネルの設定方法については、22ページの「設定を変更する」をご 覧ください。
- ! 本機が出力するメッセージについては 20ページの「MIDI メッセージ一覧」を ご覧ください。

1 本機の [**USB**] 端子とコンピュータを接続する 接続方法については、8ページの「操作パネルに接続する」をご覧ください。

#### 2 DJ ソフトウェアを起動する

#### 3 [**ON/OFF** (**UTILITY**)] ボタンを押す

MIDI をオンにします。

MIDI メッセージの送信を始めます。

- ! フェーダーやツマミを動かすと、その位置に応じたメッセージを送信します。
- ! [**START**/**STOP**] ボタンを 2 秒以上続けて押すと、ボタン、フェーダーまたはツマ ミの位置に応じた MIDI メッセージを一括で送信します ( スナップショット )。
- ! [**ON/OFF** (**UTILITY**)] ボタンをふたたび押すと、MIDI メッセージの送信を止めます。 ! MIDI タイミングクロック (BPM 情報 ) は [**ON/OFF** (**UTILITY**)] ボタンに関係な く送信されます。

#### **MIDI LFOを使うための準備をする**

MIDI LFOを使う前に MIDI 対応のソフトウェアや機器など ( 以下、MIDI 信号受信 側 ) を準備 ( 以下、ラーニング ) する必要があります。

- ラーニングは MIDI 信号受信側を操作します。
- ! 本機が出力するメッセージについては 20ページの「MIDI メッセージ一覧」を ご覧ください。

#### 1 [**ON/OFF** (**UTILITY**)] ボタンを押す

MIDI をオンにします。

2 [**DELAY**, **ECHO**, **SPIRAL**, **REVERB**, **TRANS**, **FILTER**, **FLANGER**, **PHASER**, **ROBOT**, **MELODIC**, **SLIP ROLL**, **ROLL**, **REV ROLL**, **SND/RTN** (**MIDI LFO**)] 切換スイッチを回す [**SND/RTN** (**MIDI LFO**)] を選びます。

エフェクト表示部に [**S/R**h**LFO**] が点滅したあと [**SND/RTN**] と表示されます。

#### 3 [**BEAT EFFECTS**]の[**ON/OFF**] ボタンを押す

[**BEAT EFFECTS**]の[**ON/OFF**] ボタンの MIDI メッセージを MIDI 信号受信側にラー -<br>"ソグ<del>さ</del>けます。

! [**SND/RTN** (**MIDI LFO**)] を選んでいるときと [**SND/RTN** (**MIDI LFO**)] 以外を選 んでいるときでは、[**BEAT EFFECTS**]の[**ON/OFF**] ボタンから送信される MIDI メッセージが異なります。

[**SND/RTN** (**MIDI LFO**)]を選んでいるときの[**BEAT EFFECTS**]の[**ON/OFF**]ボタンの MIDI メッセージは、この手順に沿って操作しているときだけ送信されます。

#### 4 [**LFO FORM** (**WAKE UP**)] ボタンを押す

[**LFO FORM** (**WAKE UP**)] ボタンの MIDI メッセージを MIDI 信号受信側にラーニン グさせます。

エフェクト表示部に [1/7 ⊿<sup>1</sup> 1 }と [1/7 LFO] が交互に表示されます。

必要に応じてその他のボタンやツマミの MIDI マッピングを設定してください。 [**LFO FORM** (**WAKE UP**)] ボタンの MIDI メッセージは連続して送信されるた め、MIDI 信号受信側の設定によっては MIDI メッセージをラーニングできない ことがあります。

そ の 他 の ボ タ ン や ツ マ ミ の MIDI マ ッ ピ ン グ を 設 定 す る と き は、 [**LFO FORM**(**WAKE UP**)] ボタンを押して [**SND/RTN**] に切り換えてください。

#### **MIDI LFOを使う**

あらかじめ「MIDI LFOを使うための準備をする」に従って準備してください。

1 [**DELAY**, **ECHO**, **SPIRAL**, **REVERB**, **TRANS**, **FILTER**, **FLANGER**, **PHASER**, **ROBOT**, **MELODIC**, **SLIP ROLL**, **ROLL**, **REV ROLL**, **SND/RTN** (**MIDI LFO**)] 切換スイッチを回す [**SND/RTN** (**MIDI LFO**)] を選びます。

エフェクト表示部に [**S/R**h**LFO**] が点滅したあと [**SND/RTN**] と表示されます。

# 2 [**LFO FORM** (**WAKE UP**)] ボタンを押す

#### MIDI 信号の送信を始めます。

[**LFO FORM** (**WAKE UP**)] ボタンを押すたびに MIDI 信号の波形パターンが切り換 わります。

 $\blacktriangleright$  [SND/RTN]  $\rightarrow$  [1/7 **4)**  $\blacktriangle$  ]  $\rightarrow$  [2/7 **444]**  $\rightarrow$  [3/7 **]**  $\blacktriangleright$  $\lfloor$  [7/7 **]**  $\rfloor$  **=** [6/7 **]**  $\rfloor$   $\preceq$  [5/7 **}**  $\rfloor$   $\preceq$  [4/7  $\rfloor$  = 1 ]  $\preceq$ 

#### 3 [BEAT <, ▶] ボタンを押す

MIDI 信号の波形出力時間を設定します。

#### 4 [**BEAT EFFECTS**]の[**ON/OFF**] ボタンを押す、または [**X-PAD**] に触れる

エフェクトをオンにする MIDI メッセージが送信されます。

- [LFO FORM (WAKE UP)] ボタンを押して [1/7 **4 | 1 |** | ~ [7/7  **■ ■** ] を選んで いるとき、MIDI をオフにしても以下のボタンまたはツマミの MIDI メッセージ を送信できます。
	- [X-PAD] (触る → 離す)
	- $-$  [BEAT EFFECTS] の [CUE] ボタン
	- [**1**, **2**, **3**, **4**, **MIC**, **CF.A**, **CF.B**, **MASTER**] 切換スイッチ
	- [**LEVEL**/**DEPTH**] ツマミ
	- $-$  [BEAT EFFECTS] の [ON/OFF] ボタン
- ! [**LFO FORM** (**WAKE UP**)]ボタンを押して[**SND/RTN**]と[**MIDI LFO**]を切り換え るとき、BEAT EFFECTが自動的にオフになります。
- ! [**X-PAD**] に触れているとき [**SND/RTN**]と[**MIDI LFO**] は切り換えられません。

#### **MIDI スタート /MIDI ストップを送信する**

**[MIDI] の [START/STOP] ボタンを押す**<br>• MIDIスタート/MIDIストップのメッセージは MIDIのオン /オフに関わらず ! MIDI スタート /MIDI ストップのメッセージは MIDI のオン /オフに関わらず [**START**/**STOP**] ボタンを押すたび交互に送信されます。

# **外部 MIDI シーケンサーを操作する**

本機はボタンやツマミなどの操作情報を汎用の MIDI 形式で出力します。 本機は再生中の音声のテンポ (BPM情報) をMIDIタイミングクロックとして送信 します。外部 MIDI シーケンサーを音声のテンポに同期させることができます。

- ! 本機が出力するメッセージについては 20ページの「MIDI メッセージ一覧」を <sub>(全)。</sub><br>ご覧ください。
- ! MIDI タイミングクロックに対応していない外部 MIDI シーケンサーは同期できません。
- ! BPM が安定して測定できない音声では外部 MIDI シーケンサーは同期できません。
- ! [**TAP**] ボタンを指で叩いて手動で入力した BPM 値でも、MIDI タイミングク ロックを出力します。MIDIタイミングクロックの出力範囲は40 BPM~250 BPM です。

#### 1 [**MIDI OUT**]端子と外部MIDIシーケンサーのMIDI IN端子を 市販の MIDI ケーブルを使って接続する

2 外部 MIDI シーケンサーのシンクモードをスレーブに設定する

3 [**MIDI**]の[**START**/**STOP**] ボタンを押す MIDI スタートを送信します。

#### 4 [**MIDI**]の[**ON**/**OFF**] を押す

MIDI メッセージの送信を始めます。

# <span id="page-16-0"></span>**エフェクトの種類**

# **SOUND COLOR FXの種類**

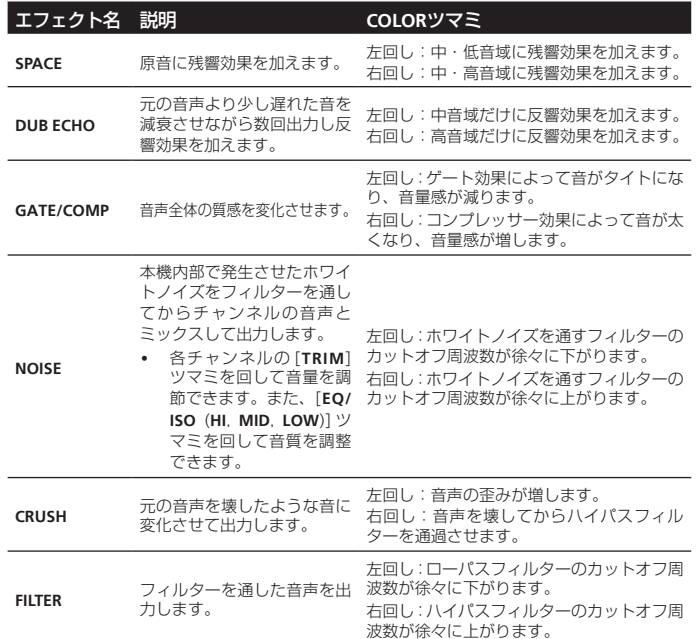

# **BEAT EFFECTの種類**

#### **DELAY**<sup>1</sup>

オリジナル

[BEAT <, ▶] ボタンで設定した拍の倍率に合わせてディレイ音を 1 回出力します。 1/2ビートのディレイ音を重ねると 4 ビートが 8 ビートになります。

 $\int$ (4 ビート ) 1/2 ディレイ (8 ビート )

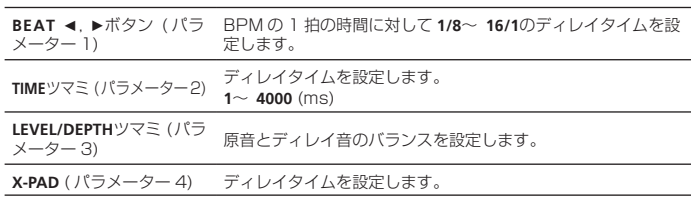

#### **ECHO**<sup>1</sup> <sup>2</sup>

[BEAT <, ▶] ボタンで設定した拍の倍率に合わせてディレイ音を減衰させながら 数回出力します。

1/1ビートのエコー音では入力音を切ったあとも曲のテンポに合わせてディレイ 音がフェードアウトします。

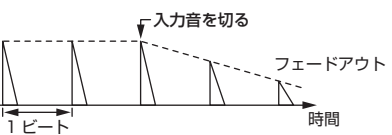

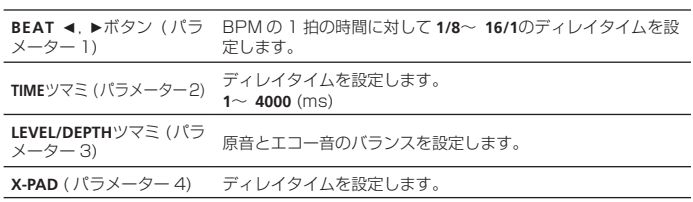

#### $- - - - -$ **SPIRAL<sup>1</sup>** 2

入力音に残響効果を加えます。 ディレイタイムを変化させたとき、同時に音程も変化します。

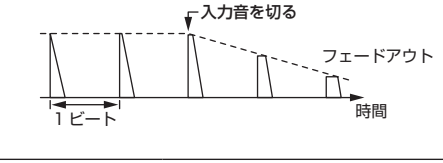

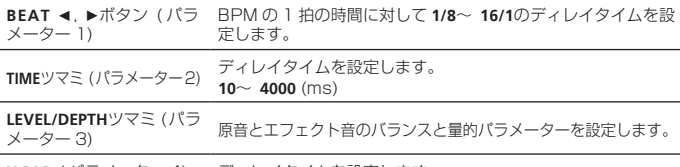

----------------------

**X-PAD** ( パラメーター 4) ディレイタイムを設定します。

#### **REVERB**<sup>1</sup> <sup>2</sup>

 $- - - - - - -$ 

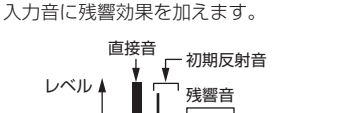

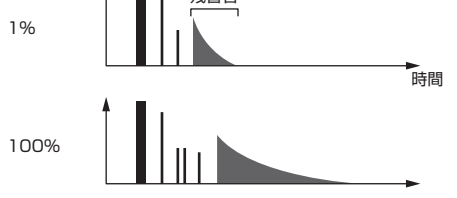

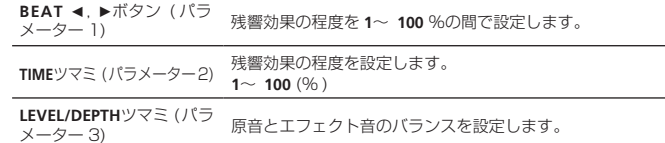

**X-PAD** ( パラメーター 4) フィルターのカットオフ周波数を設定します。

#### -------------------------------**TRANS**<sup>1</sup>

[BEAT <, ▶] ボタンで設定した拍の倍率に合わせて音をカットします。

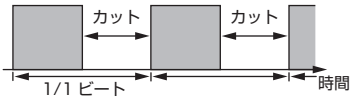

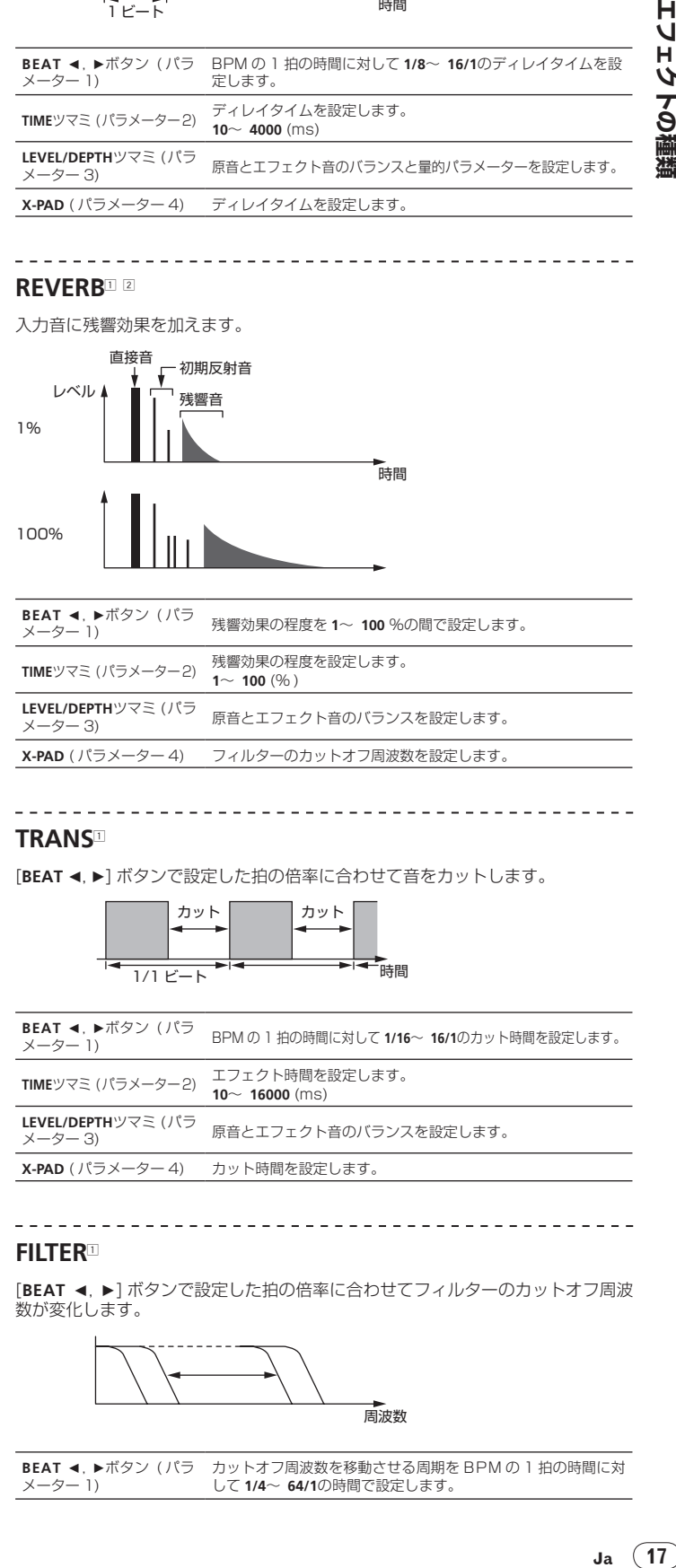

**FILTER**<sup>1</sup>

[BEAT <, ▶ ] ボタンで設定した拍の倍率に合わせてフィルターのカットオフ周波 数が変化します。

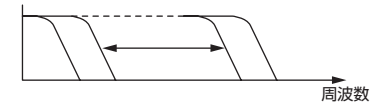

**BEAT ◀, ▶ボタン(パラ**<br>メーター 1) カットオフ周波数を移動させる周期を BPM の 1 拍の時間に対 して **1/4**~ **64/1**の時間で設定します。  $\overline{\phantom{a}}$ 

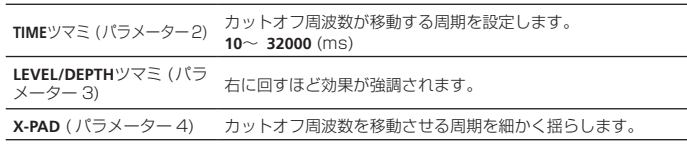

#### **FLANGER**<sup>1</sup>

\_ \_ \_ \_ \_ \_ \_ \_ \_ \_ \_

[BEAT <, ▶] ボタンで設定した拍の倍率に合わせて 1 周期のフランジャー効果を 作り出します。

ショートディレイ

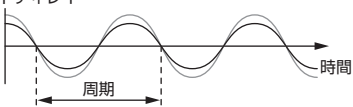

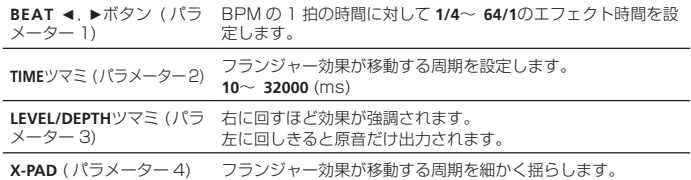

#### **PHASER**<sup>1</sup>

<u> - - - - - - - - - - - - -</u>

[BEAT <, ▶] ボタンで設定した拍の倍率に合わせてフェイザー効果が変化します。

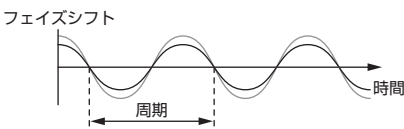

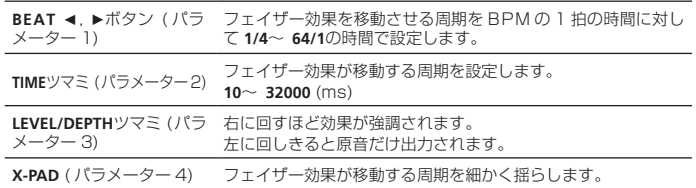

#### **ROBOT**<sup>1</sup>

-------------

原音をロボットが発しているような音に変化させます。

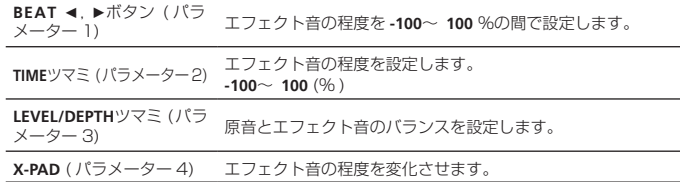

#### ---------------------------------**MELODIC**<sup>12</sup>

[**ON/OFF**] ボタンを押した時点の入力音の中音域を記録し、記録した音を入力音の レベルに合わせて出力します。

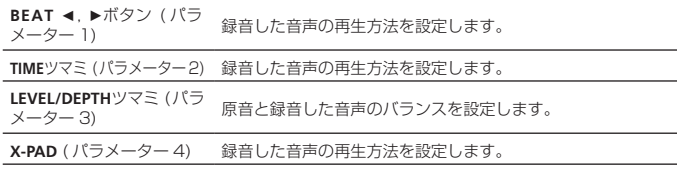

#### **SLIP ROLL**<sup>12</sup>

[**ON/OFF**] ボタンを押した時点の入力音を記録し、記録した音を [**BEAT ⊲, ▶**] ボタ<br>ンで設定した拍の倍率に合わせて繰り返し出力します。

エフェクト時間が変わると入力音を再び記録します。

\_\_\_\_\_\_\_\_\_\_\_\_\_\_\_\_\_\_\_\_\_\_\_\_

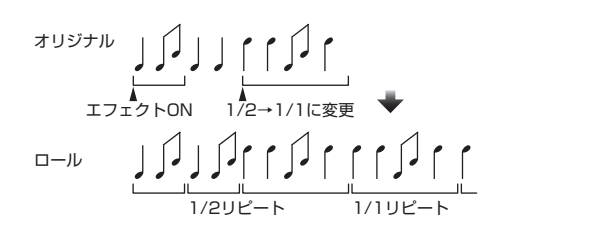

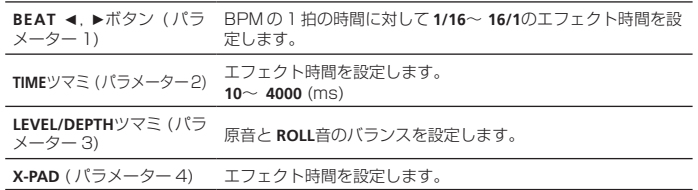

#### **ROLL**<sup>12</sup>

[**ON/OFF**] ボタンを押した時点の入力音を記録し、記録した音を [**BEAT ⊲, ▶**] ボタ<br>ンで設定した拍の倍率に合わせて繰り返し出力します。

<u> - - - - - - - - - - - - - - - - -</u>

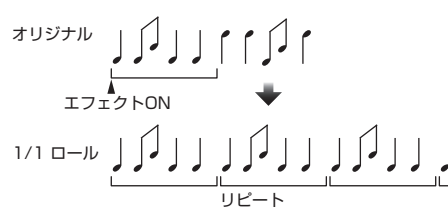

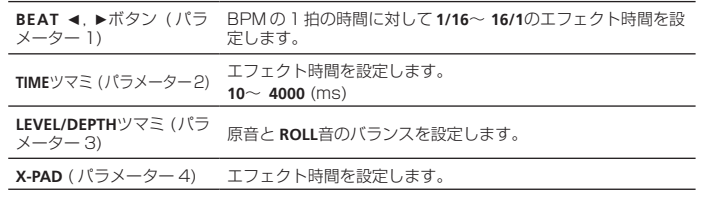

#### **REV ROLL**<sup>12</sup>

[ON/OFF] ボタンを押した時点の入力音を記録し、記録した音を反転させ [BEAT < ●1ボタンで設定した拍の倍率に合わせて繰り返し出力します。

エフェクトON 反転してリピート オリジナル 1/1 リバース ロール

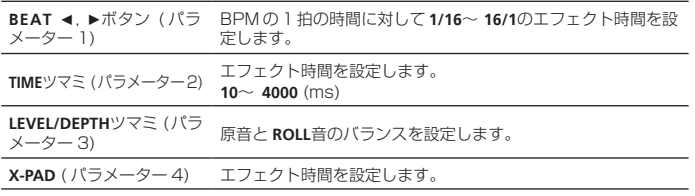

## **SND/RTN (MIDI LFO)**

お持ちの外部エフェクターなどを接続します。

<u>\_\_\_\_\_\_\_\_\_\_\_\_\_\_\_\_\_\_\_\_\_\_\_\_</u>

[**LFO FORM** (**WAKE UP**)] ボタンを押して MIDI 対応のソフトウェアや機器などを MIDI 信号を使って制御できます。

#### **❖ SND/RTN**<sup>11</sup>

お持ちの外部エフェクターなどを接続します。

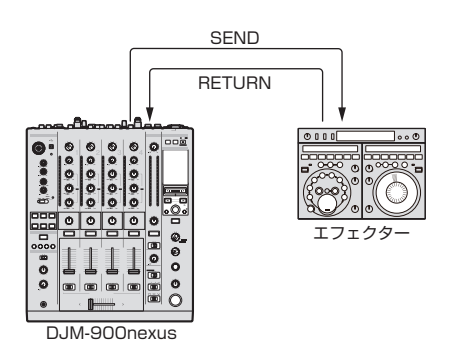

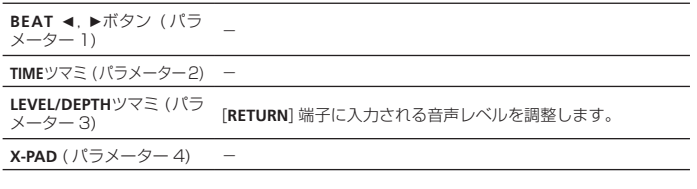

#### **MIDI LFO**

トラックのテンポに合わせて MIDI 信号 (0 ~ 127) の波形を変化させます。 [**LFO FORM** (**WAKE UP**)] ボタンを押すたびに MIDI 信号の波形パターンが切り換 わります。

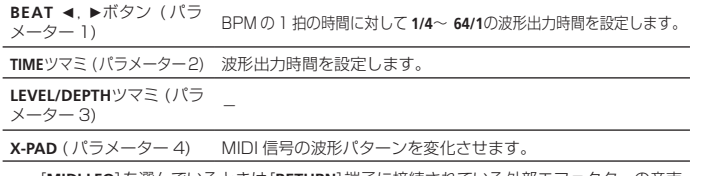

! [**MIDI LFO**]を選んでいるときは[**RETURN**]端子に接続されている外部エフェクターの音声 は入力されません。

- 1 [**1**, **2**, **3**, **4**, **MIC**, **CF.A**, **CF.B**, **MASTER**] 切換スイッチで [**CF.A**]、[**CF.B**] または [**MASTER**] を選んでいるとき、モニターしたいチャンネルの音声が [**MASTER**] チャンネルに出力されていない場合は [**BEAT EFFECTS**]の[**CUE**] ボタンを押して もエフェクト音はモニターできません。
- 2 エフェクトをオフにしているとき、[**BEAT EFFECTS**]の[**CUE**] ボタンを押しても エフェクト音はモニターできません。

 $\sim$ 

# **MIDI メッセージ一覧**

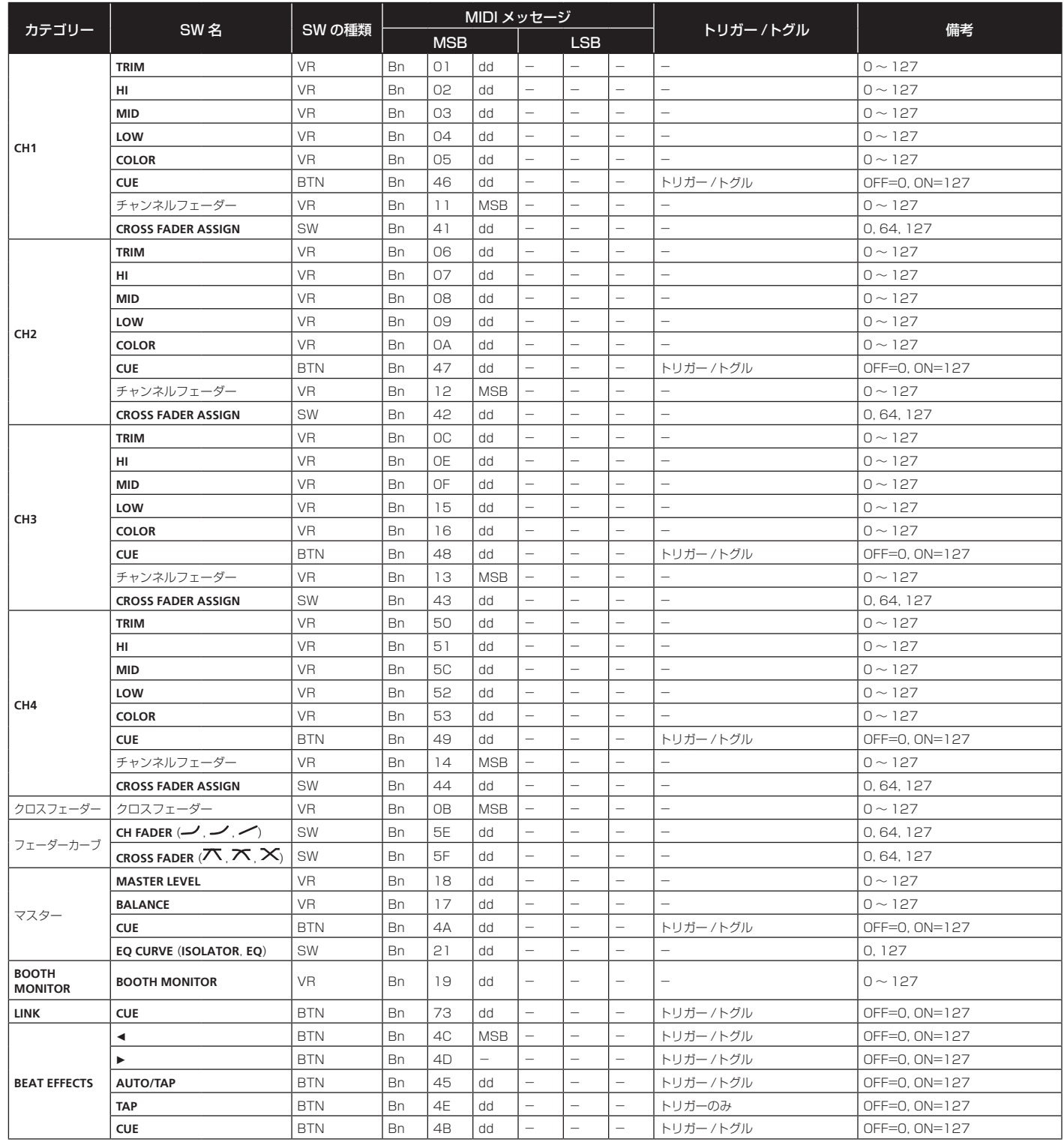

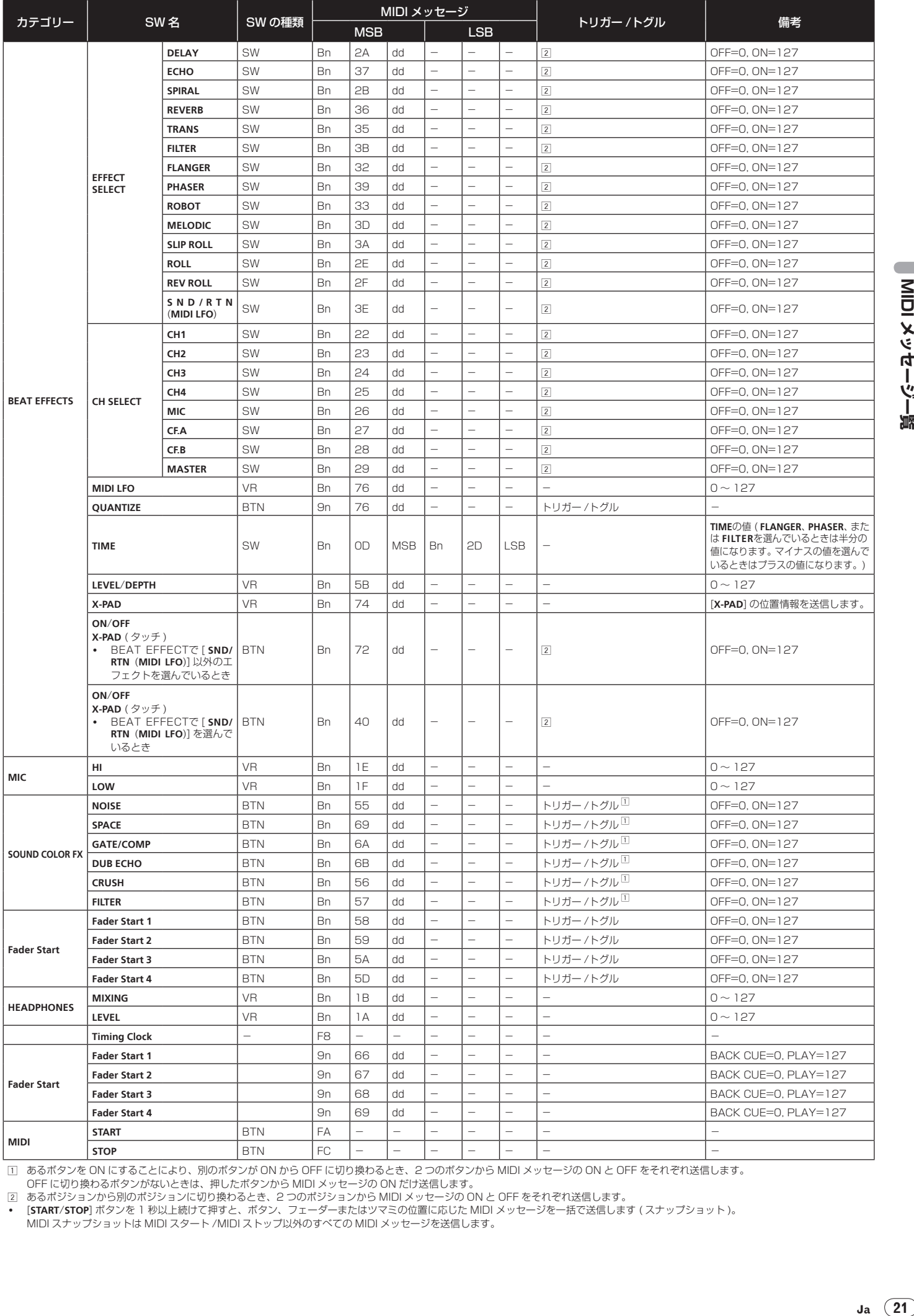

□ あるボタンを ON にすることにより、別のボタンが ON から OFF に切り換わるとき、2 つのボタンから MIDI メッセージの ON と OFF をそれぞれ送信します。<br>○ OFF に切り換わるボタンがないときは、押したボタンから MIDI メッセージの ON だけ送信します。<br>[2] あるポジションから別のポジションに切り換わるとき、2 つのポジションから MIDI メッセージの ON と OFF をそれぞれ送信します。

! [**START**/**STOP**] ボタンを 1 秒以上続けて押すと、ボタン、フェーダーまたはツマミの位置に応じた MIDI メッセージを一括で送信します ( スナップショット )。 MIDI スナップショットは MIDI スタート /MIDI ストップ以外のすべての MIDI メッセージを送信します。

# <span id="page-21-0"></span>**設定を変更する**

## 1 [**ON/OFF** (**UTILITY**)] ボタンを 1 秒以上押す

[**USER SETUP**] モード設定画面が表示されます。

! [**CLUB SETUP**] モード設定画面を表示するときは、いったん本機の電源をオフ し、[**ON/OFF** (**UTILITY**)] ボタンを押しながら [**POWER**] ボタンを押します。

# 2 [BEAT <, ▶] ボタンを押す

設定項目を選びます。

#### 3 [**TAP**] ボタンを押す

設定項目の設定値変更画面に切り換わります。

#### 4 **[BEAT <, ▶ ] ボタンを押す**

設定値を変更します。

#### 5 [**TAP**] ボタンを押す

設定値を決定します。

元の画面に戻ります。

! 設定値を変更しないまま元の画面に戻るときは [**QUANTIZE**] ボタンを押します。

#### 6 [**ON/OFF** (**UTILITY**)] ボタンを押す

[**USER SETUP**] モード設定画面を閉じます。 ! [**CLUB SETUP**] モード設定画面を閉じるときは、[**POWER**] ボタンを押して本機 ここことになっています。

# **オートスタンバイ機能について**

[**Auto Standby**]を[**ON**] に設定しているとき、以下の条件をすべて満たしたまま 4 時間を過ぎると自動的にスタンバイ状態になります。

- 本機のボタンやツマミなどを操作していない。
- 本機の入力端子に **–10 dB**以上の音声信号が入力されない。
- PRO DJ LINK接続していない。
- ! [**LFO FORM** (**WAKE UP**)] ボタンを押すとスタンバイ状態が解除されます。
- ! 本機は、オートスタンバイ機能をオンに設定して出荷しています。オートスタンバ イ機能をお使いにならないときは、[**Auto Standby**]を[**OFF**] に設定してください。

# **トークオーバー機能について**

トークオーバー機能には、以下 2 つのモードがあります。

— [**ADV**]( アドバンスド・トークオーバー ):[**MIC**] チャンネル以外の音声が [**Talk Over LEVEL**] の設定値に従って、中音域だけ減衰して出力されます。

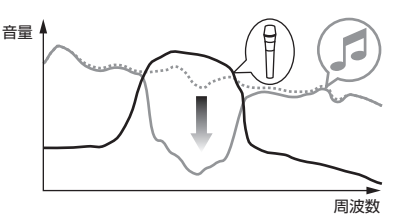

— [**NOR**]( ノ ー マ ル ト ー ク オ ー バ ー ):[**MIC**] チ ャ ン ネ ル 以 外 の 音 声 が、 [**Talk Over LEVEL**] の設定値に従って減衰して出力されます。

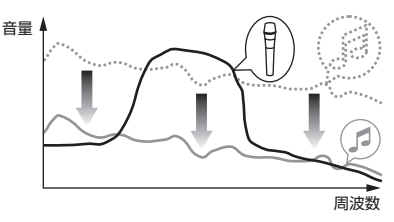

# **設定項目一覧**

#### \*:お買い上げ時の設定

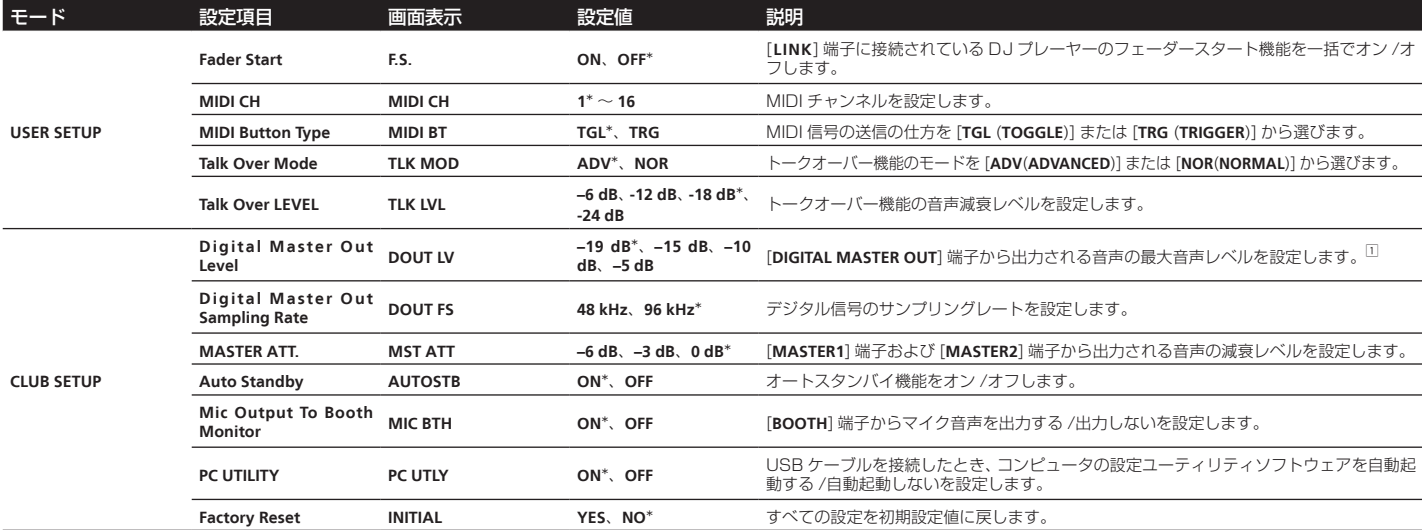

1:マスターレベルインジケーターが一番上まで点灯していなくても、出力音声が歪むことがありますのでご注意ください。

# **その他**

<span id="page-22-0"></span>е

# **故障かな?と思ったら**

- ! 故障かな?と思ったら、下記の項目を確認してください。また、本機と接続している機器もあわせて確認してください。それでも正常に動作しないときは、25ペー ジの「保証とアフターサービス」をお読みのうえ、販売店にお問い合わせください。
- 静電気など、外部からの影響により本機が正常に動作しないことがあります。このようなときは、電源コードを一度抜いて再び差し込むことで正常に動作することが あります。

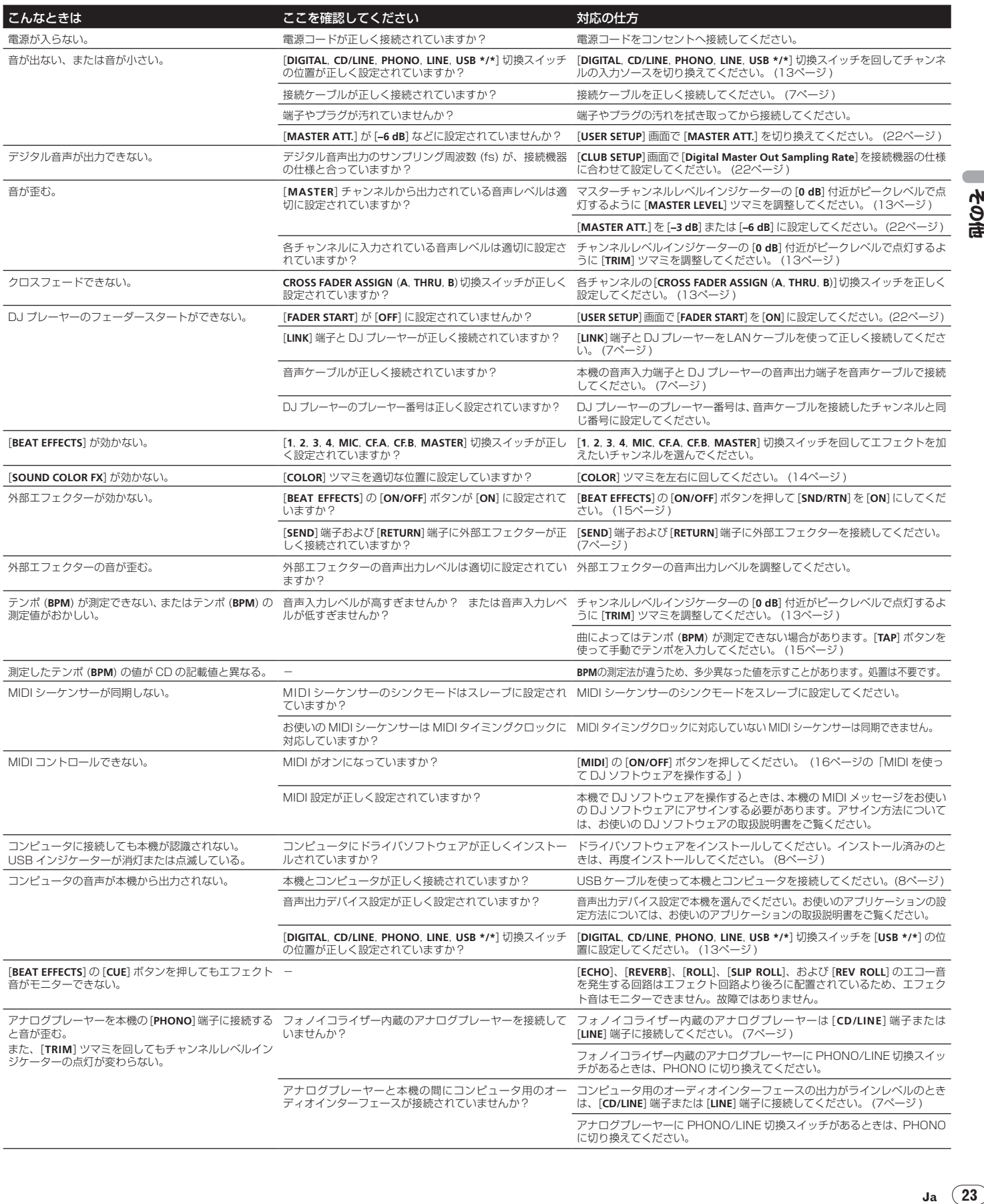

Ξ

# <span id="page-23-0"></span>**ブロックダイヤグラム**

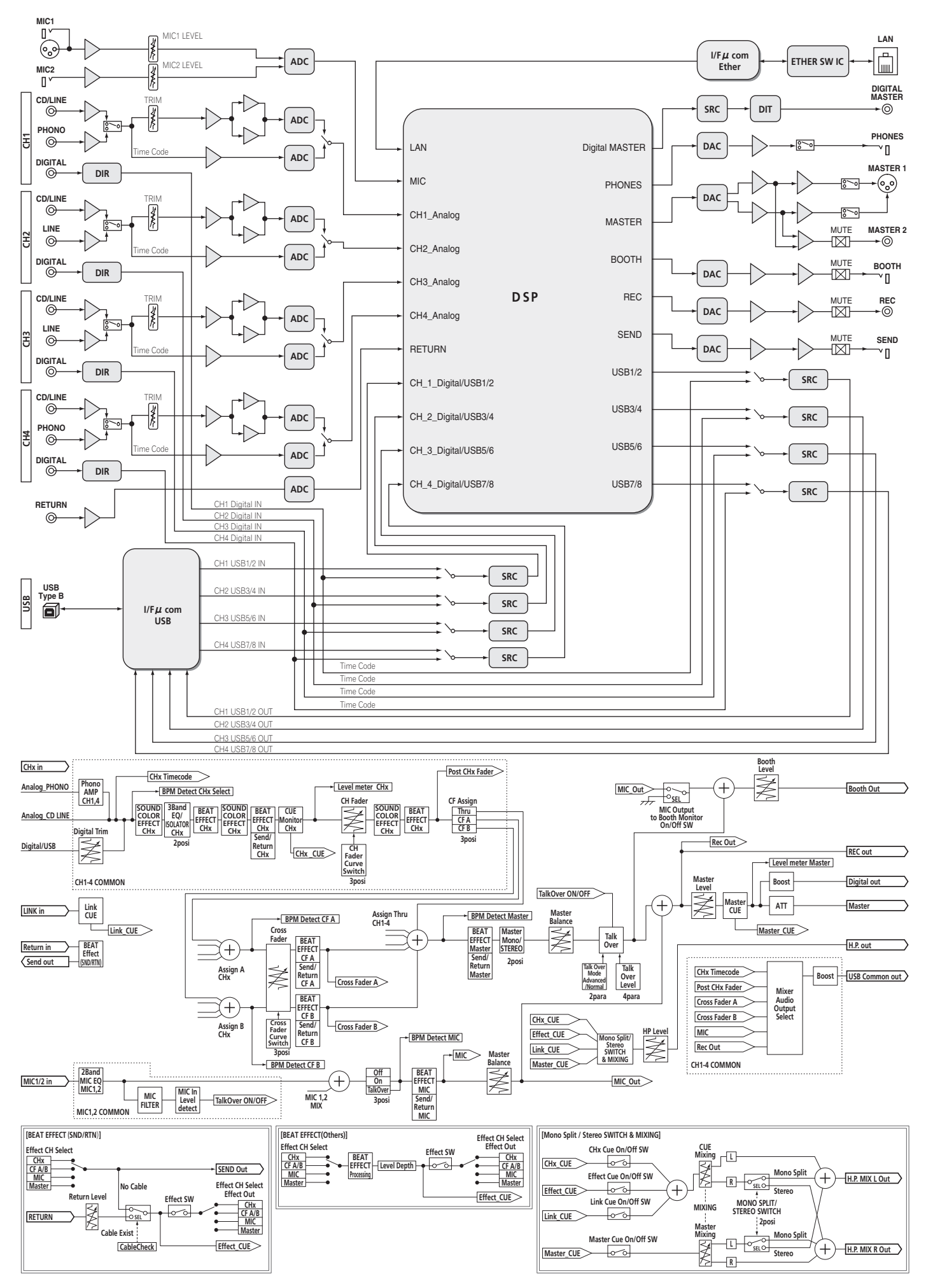

# <span id="page-24-0"></span>**保証とアフターサービス**

# **修理に関するご質問、ご相談**

裏表紙に記載の修理受付窓口、またはお買い求めの販売店にご相談ください。

# **保証書(別添)**

保証書は必ず「販売店名・購入日」などの記入を確かめて販売店から受け取り、内 容をよく読んで大切に保管してください。

保証期間は購入日から 1 年間です。

次のような場合には保証期間中および保証期間経過後にかかわらず、性能、動作の保証 かってって、「コードの「エントロ」です」といった「エントー」といった。ファントロン、「エン・コー

- 本機を改造して使用した場合
- 不正使用や使用上の誤りの場合
- 他社製品や純正以外の付属品と組み合わせて使用したときに、動作異常などの原 因が本機以外にあった場合。

故障、故障の修理その他にともなう営業上の機会損失 ( 逸失利益 ) は保証期間中お よび保証期間経過後にかかわらず補償いたしかねますのでご了承ください。

#### **補修用性能部品の最低保有期間**

当社はこの製品の補修用性能部品を製造打ち切り後、8 年間保有しています。性能 ー」に、こった品も需要が、<br>- 部品とは、その製品の機能を維持するために必要な部品です。

**修理を依頼されるとき**

本書の 23ページの「故障かな?と思ったら」をお読みいただき、故障かどうか ご確認ください。それでも正常に動作しないときには、必ず電源プラグを抜いてか ら、次の要領で修理を依頼してください。

## **連絡していただきたい内容**

- ご住所
- お名前<br>• お雷話
- お電話番号<br>• <sup>製品名・D</sup>
- 製品名: DJ ミキサー
- 型番: DJM-900NXS
- お買い トげ日
- 故障または異常の内容
- 「いつ、どのくらいの頻度で、どのような操作(使用したディスクも)で、どう なる」といった詳細 ! 訪問ご希望日

- 
- 訪問先までの道順と目標 (建物、公園など)

#### **保証期間中は**

修理に際しましては、保証書をご提示ください。保証書に記載されている弊社保証 規定に基づき修理いたします。

<u>. . . . . . . . . . . . . . . . . . .</u>

#### **保証期間を過ぎているときは**

修理すれば使用できる製品については、ご希望により有料で修理いたします。

# **免責事項について**

- ! Pioneerおよび rekordboxは、パイオニア株式会社の登録商標または商標です。
- ! Microsoft®、Windows Vista®、Windows®は米国 Microsoft Corporation の米国およびその他の国における登録商標または商標です。
- Apple、Macintosh、Mac OS は、米国およびその他の国々で登録された Apple Inc. の商標です。
- ASIO は Steinberg Media Technologies GmbH の商標です。
- その他記載されている会社名および製品名等は、各社の登録商標または商標です。

# **仕様**

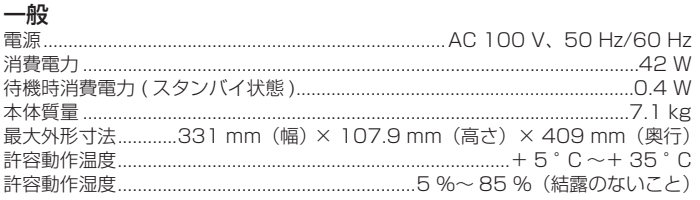

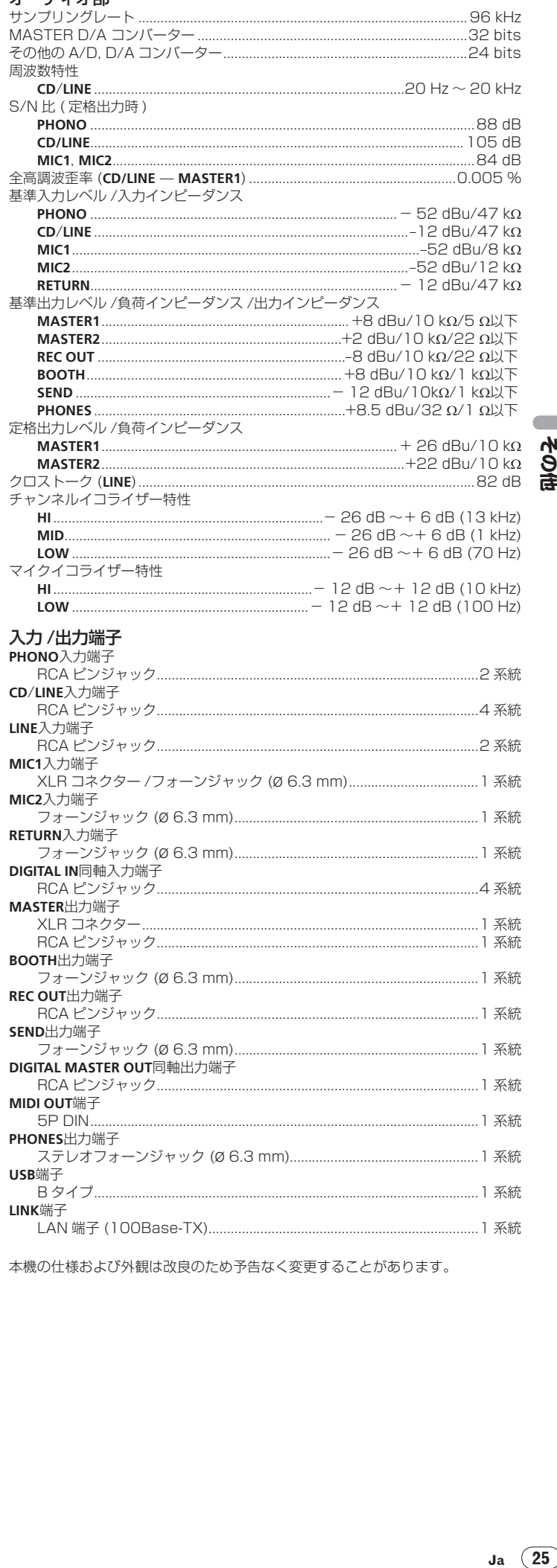

オーディオ部

\_\_\_\_

本機の仕様および外観は改良のため予告なく変更することがあります。

<各窓口へのお問い合わせの時のご注意>

「0120」で始まる 【1 フリーコールおよび (2) フリーコールは、携帯電話・PHSなどからは、 ご使用になれません。

また、【一般電話】は、携帯電話・PHSなどからご利用可能ですが、通話料がかかります。

ご相談窓口のご案内 ※番号をよくお確かめの上でおかけいただきますようお願いいたします

パイオニア商品の修理・お取り扱い(取り付け・組み合わせなど)については、お買い求めの販売店様へ お問い合わせください。

# 商品についてのご相談窓口

● 商品のご購入や取り扱い、故障かどうかのご相談窓口およびカタログのご請求について

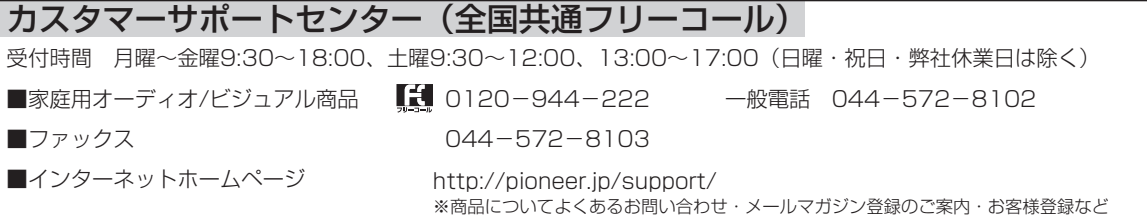

修理窓口のご案内 ※番号をよくお確かめの上でおかけいただきますようお願いいたします

修理をご依頼される場合は、取扱説明書の『故障かな?と思ったら』を一度ご覧になり、故障かどうかご確認 ください。それでも正常に動作しない場合は、①型名②ご購入日③故障症状を具体的に、ご連絡ください。

# 修理についてのご相談窓口

● お買い求めの販売店に修理の依頼が出来ない場合

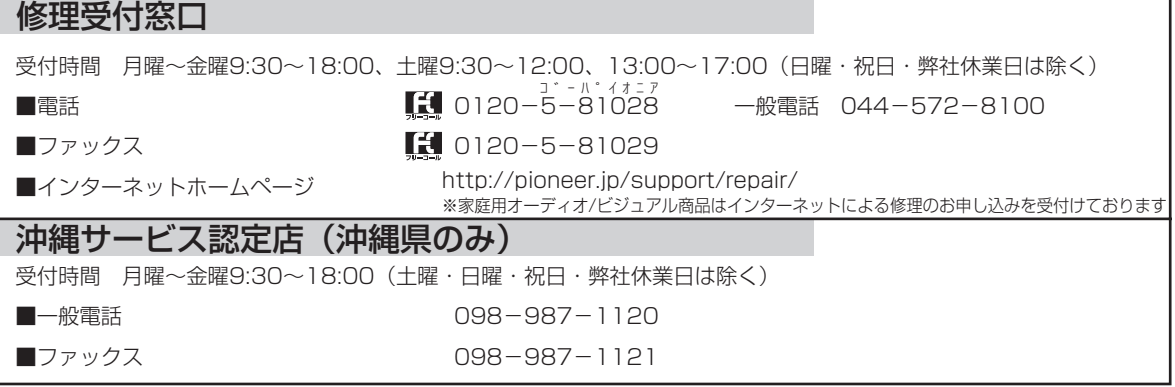

# 部品のご購入についてのご相談窓口

● 部品(付属品、リモコン、取扱説明書など)のご購入について

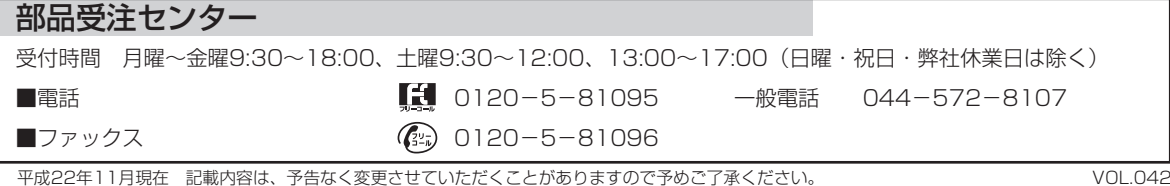

© 2010パイオニア株式会社 禁無断転載

パイオニア株式会社

〒 212-0031 神奈川県川崎市幸区新小倉1番1号

<DRA1451-B>

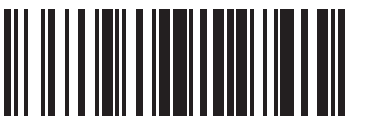